# Q&A ON MAKING INTEGRATIONS, RAINMAIL, AND AUTORESPONDERS WORK FOR YOU EMAIL MARKETING WITH RAINMAKER

PRESENTED BY JEROD MORRIS AND CHRIS GARRETT

**W RAINMAKER PLATFORM** 

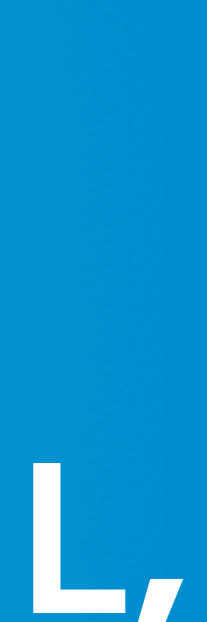

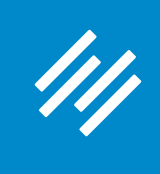

#### **W RAINMAKER PLATFORM**

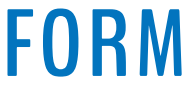

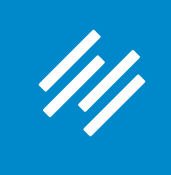

**• Can you hear us okay? (What is your goal for today's session?)**

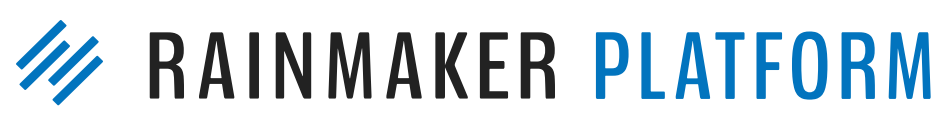

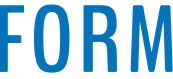

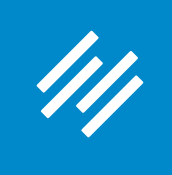

- Can you hear us okay? (What is your goal for today's session?)
- **• To improve presentation clarity, limit memory- and bandwidth-hogging applications (e.g. Dropbox, backups, etc.)**

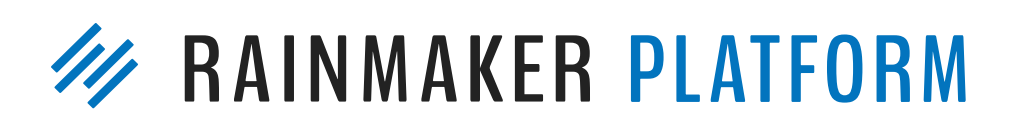

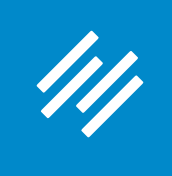

- Can you hear us okay? (What is your goal for today's session?) • To improve presentation clarity, limit memory- and bandwidth-
- hogging applications (e.g. Dropbox, backups, etc.)
- **• Have issues?**

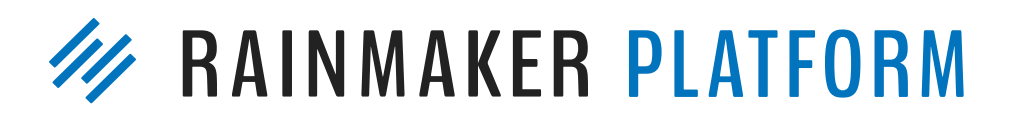

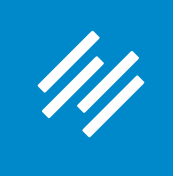

- Can you hear us okay? (What is your goal for today's session?) • To improve presentation clarity, limit memory- and bandwidth-
- hogging applications (e.g. Dropbox, backups, etc.)
- Have issues?
	- **• Check your settings**

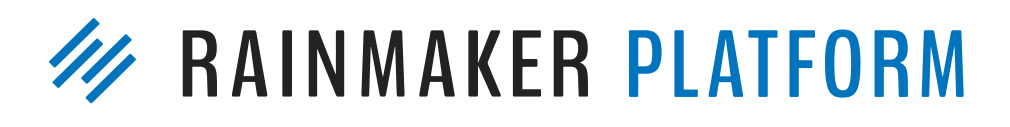

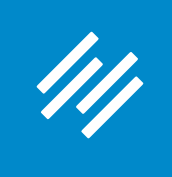

- Can you hear us okay? (What is your goal for today's session?) • To improve presentation clarity, limit memory- and bandwidth-
- hogging applications (e.g. Dropbox, backups, etc.)
- Have issues?
	- Check your settings
	- **• Let us know in Questions box**

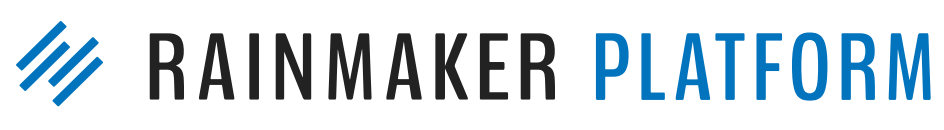

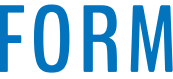

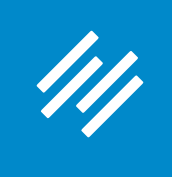

• Can you hear us okay? (What is your goal for today's session?) • To improve presentation clarity, limit memory- and bandwidth-

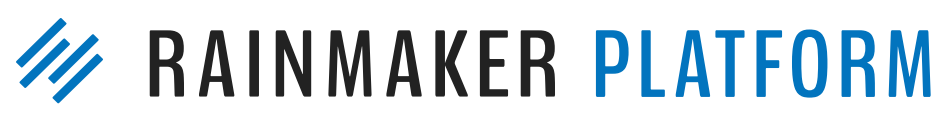

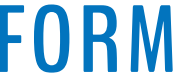

- 
- hogging applications (e.g. Dropbox, backups, etc.)
- Have issues?
	- Check your settings
	- Let us know in Questions box
	- **• Try reloading the webinar**

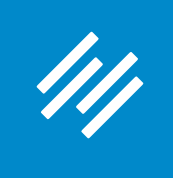

• Can you hear us okay? (What is your goal for today's session?) • To improve presentation clarity, limit memory- and bandwidth-

- 
- hogging applications (e.g. Dropbox, backups, etc.)
- Have issues?
	- Check your settings
	- Let us know in Questions box
	- Try reloading the webinar
- **at [rainmakerplatform.com/site-building-roadmap](http://rainmakerplatform.com/site-building-roadmap)**

# **• Have no fear: a replay will be available for on-demand viewing**

**W** RAINMAKER PLATFORM

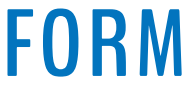

# Q&A ON MAKING INTEGRATIONS, RAINMAIL, AND AUTORESPONDERS WORK FOR YOU EMAIL MARKETING WITH RAINMAKER

PRESENTED BY JEROD MORRIS AND CHRIS GARRETT

**W RAINMAKER PLATFORM** 

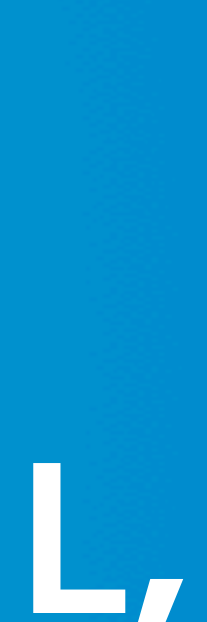

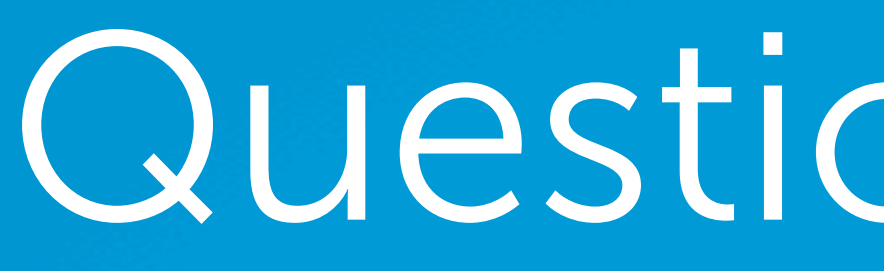

## Question 1 (Fred)

For a welcome series of messages delivered using an autoresponder, I'd like to send a different message depending on if and how the person responds to an earlier message.

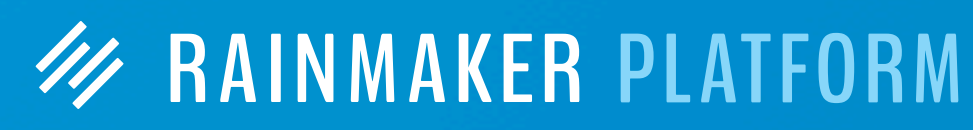

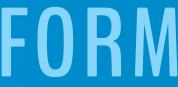

## Question 1 (Fred)

**W RAINMAKER PLATFORM** 

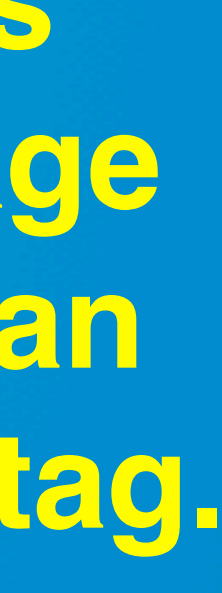

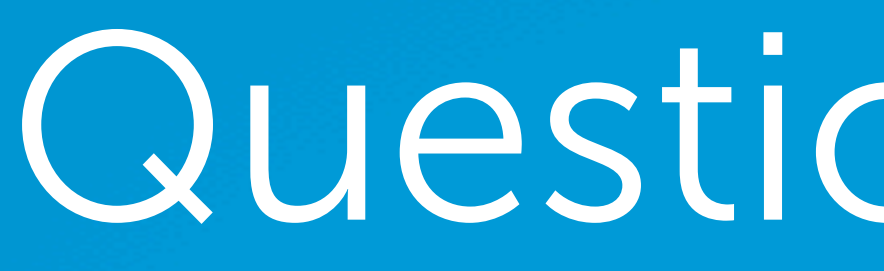

For a welcome series of messages delivered using an autoresponder, I'd like to send a different message depending on if and how the person responds to an earlier message.

#### **There are two methods:**

**Send emails using the unique identifier so the subscriber has your site's cookie set after they click the link in the email. Next, place a tag on the page they land on (or do a tag-and-redirect). Then, in your AR sequence, you can use conditionals to send or not send emails based on the presence of the tag.**

## Question 1 (Fred)

**W RAINMAKER PLATFORM** 

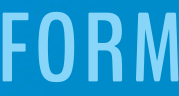

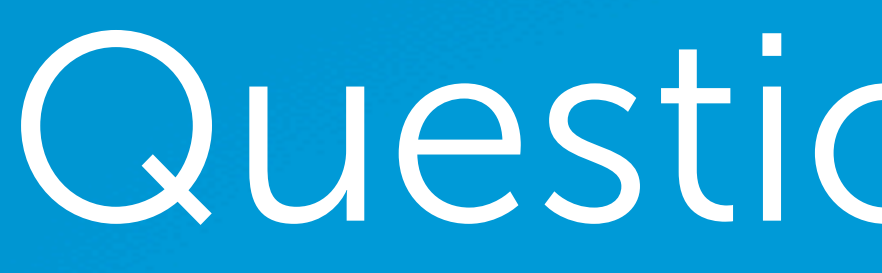

For a welcome series of messages delivered using an autoresponder, I'd like to send a different message depending on if and how the person responds to an earlier message.

#### **There are two methods:**

**1. Send emails using the unique identifier so the subscriber has your site's cookie set after they click the link in the email. Next, place a tag on the page they land on (or do a tag-and-redirect). Then, in your AR sequence, you can use conditionals to send or not send emails based on the presence of the tag.**

**2. Use Marketing Automation to put them on a different list.** 

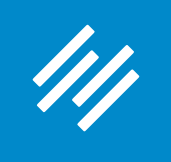

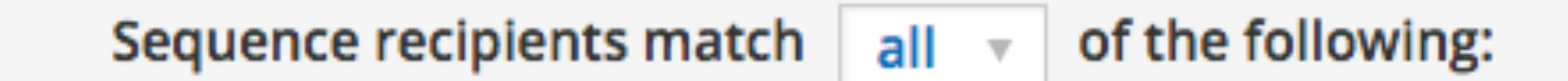

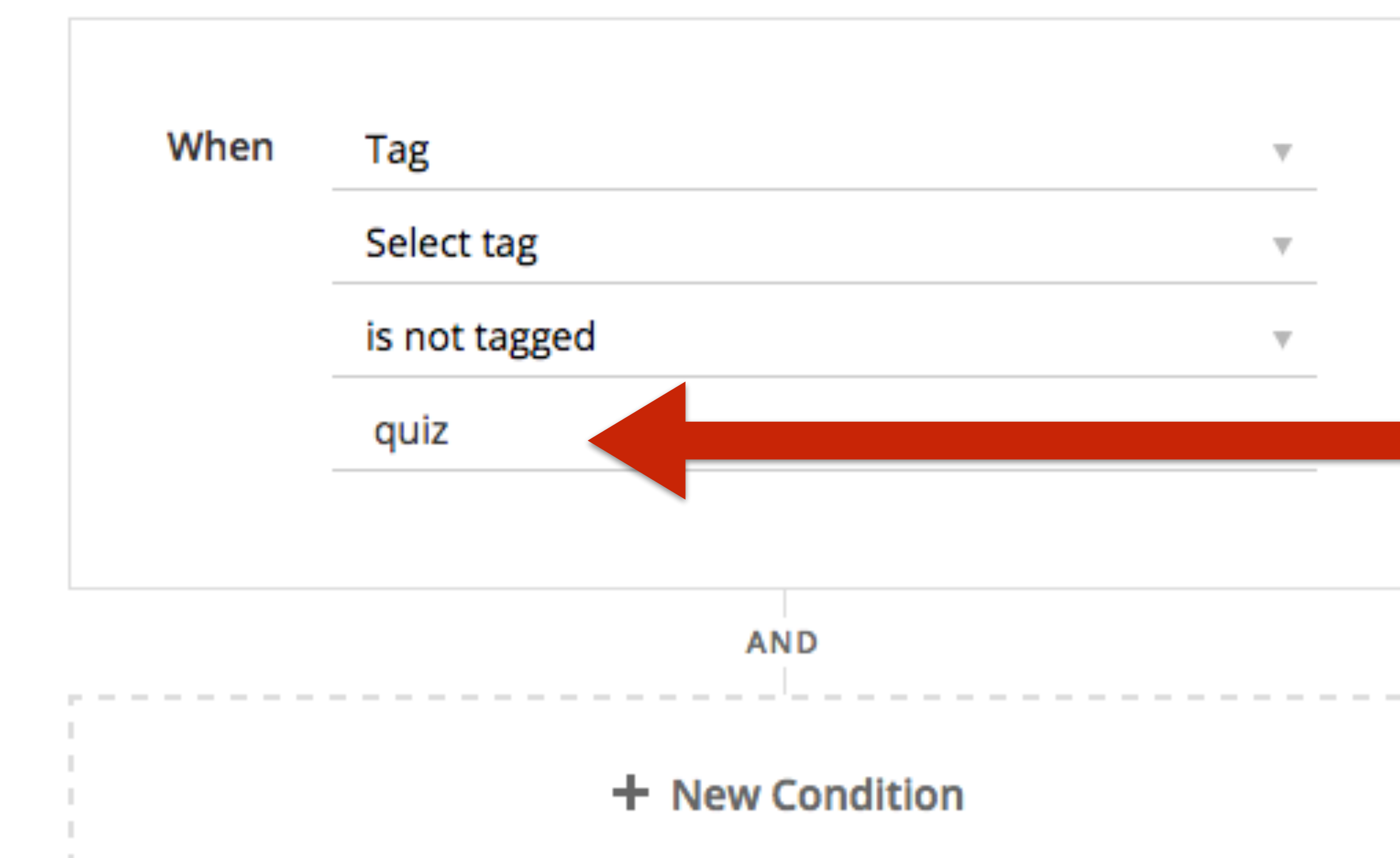

Done

### **Simple Example**

×

 $\widehat{\overline{\mathbb{m}}}$ 

**This is a condition for an email in an Autoresponder sequence. It's a reminder to take a quiz. So this message will only be sent to subscribers who do NOT have the tag "quiz."**

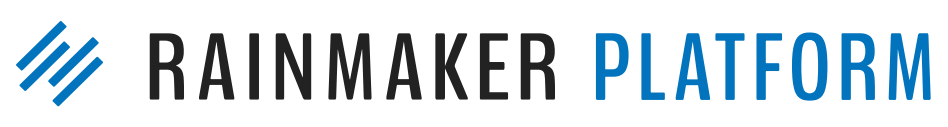

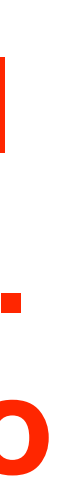

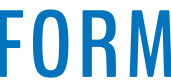

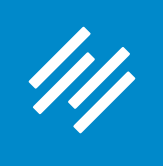

Tags

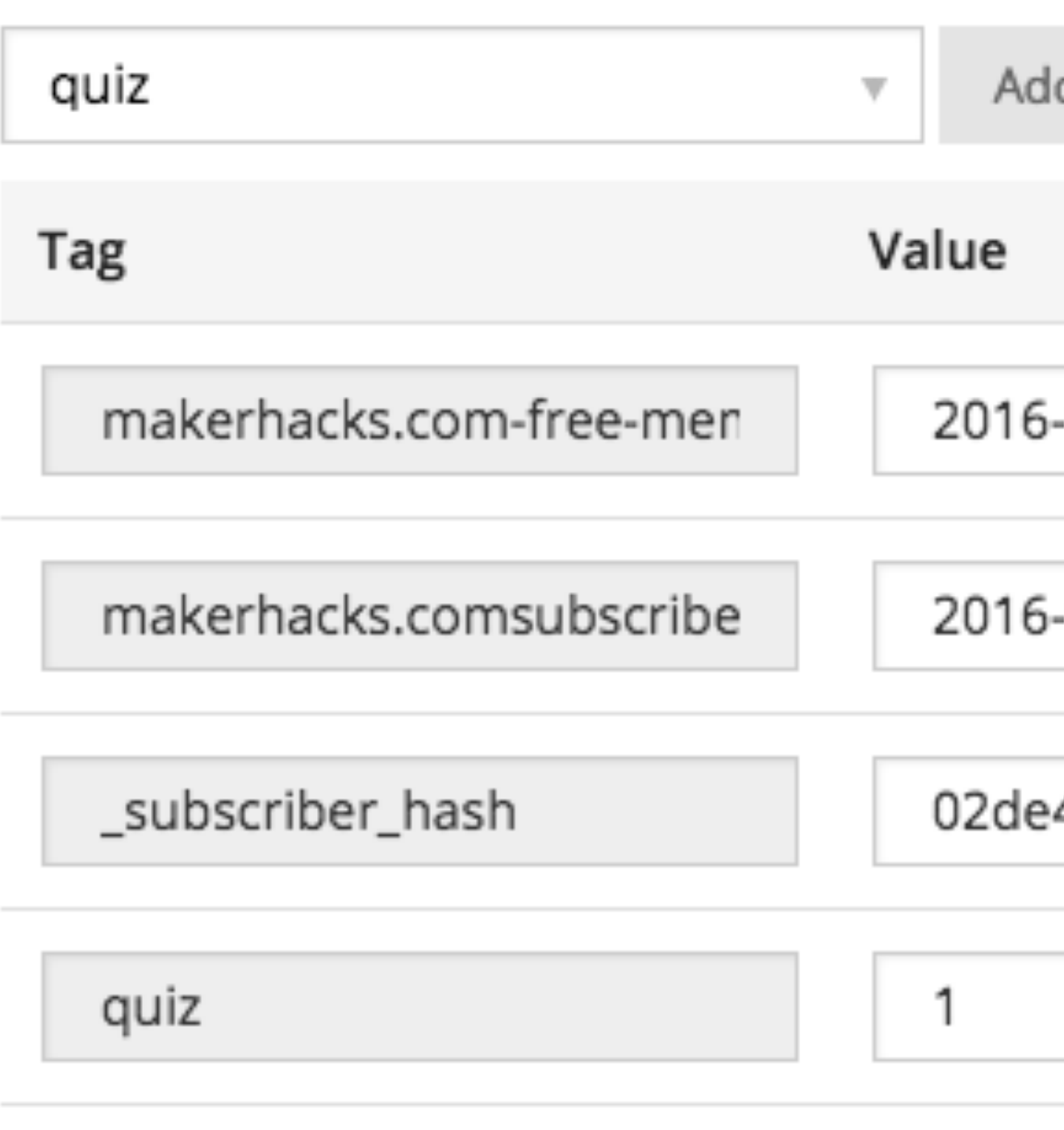

-08-31 22:26 -08-31 22:26 4a631e6c7ee6abc0e7

**This the view of an individual subscriber's tags. This person has a "1" for quiz, meaning they have this tag. So this subscriber would NOT receive the email from the previous slide.**

**W RAINMAKER PLATFORM** 

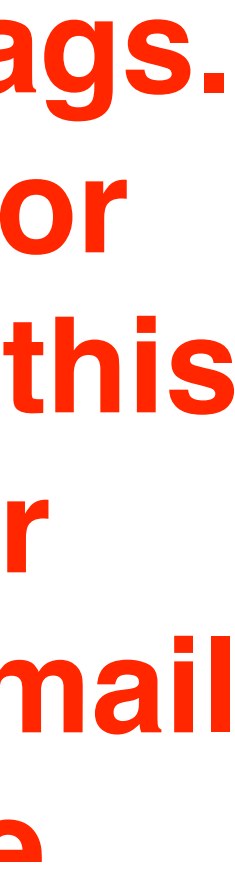

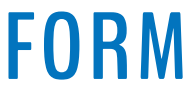

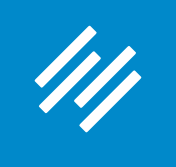

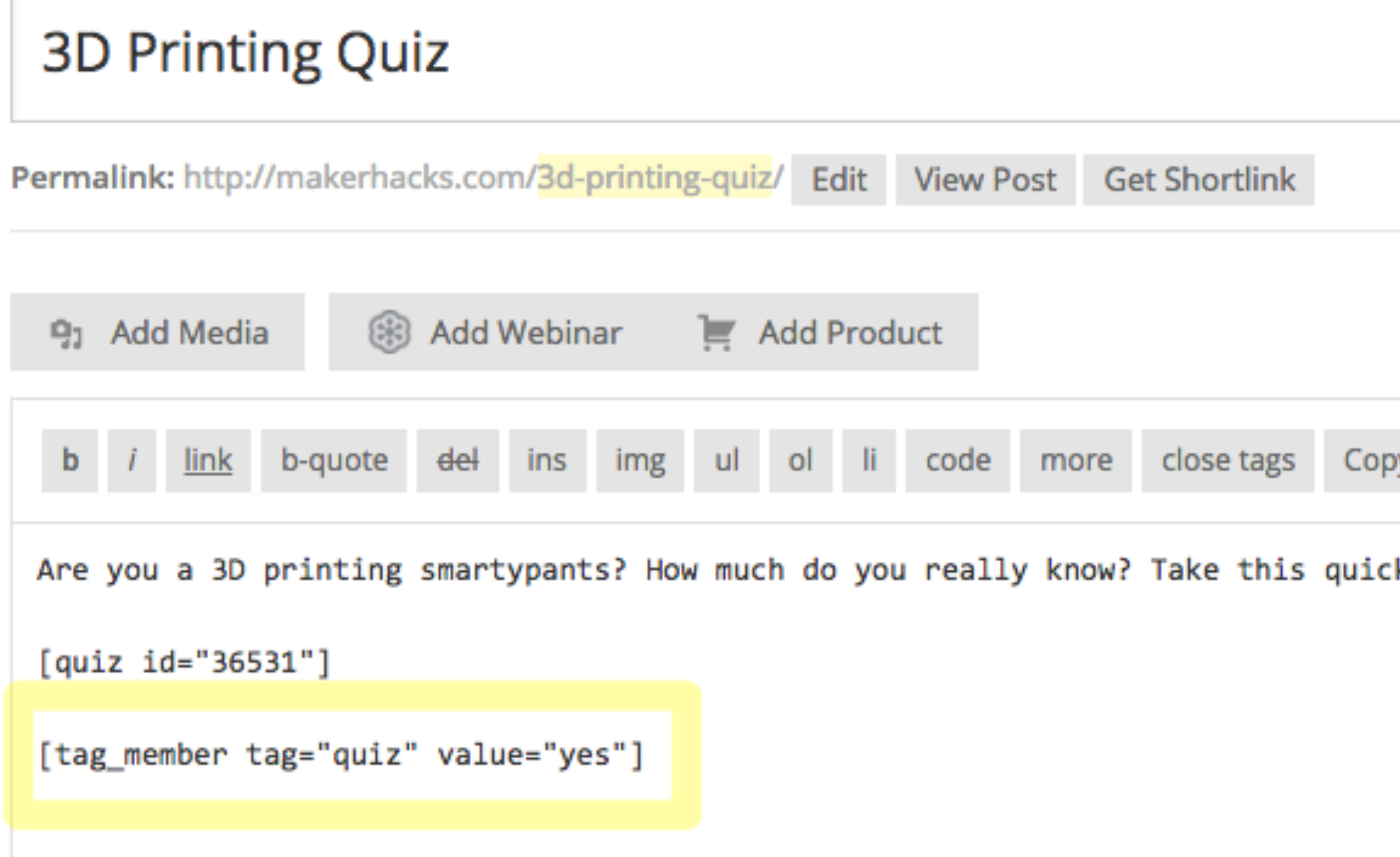

### **This is how the tag is set. If a "cookied" subscriber lands on this page, they are tagged with "quiz" and then will not get the reminder email.**

y HTML

k and fun 3D printing quiz to compare your knowledge against your friends ....<!--more-->

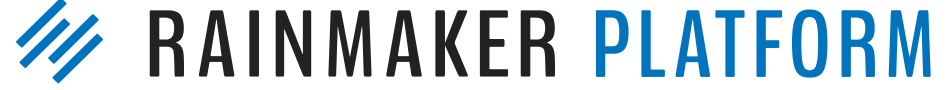

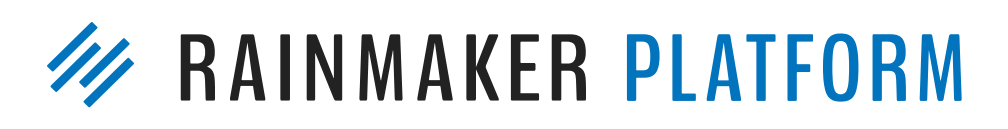

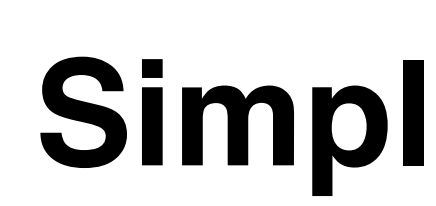

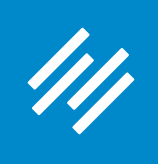

### **To make sure your subscribers have the Rainmaker cookie when they click a link in an email, add this to URLs pointing to your site:**

**?rm\_sub\_unique=[unique\_id]**

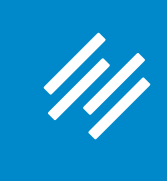

**So if Chris wanted to include a link to his quiz page in an email, and wanted to tag people who visited the quiz page, he would place this link in his email:**

> **http://makerhacks.com/3d-printing-quiz? rm\_sub\_unique=[unique\_id]**

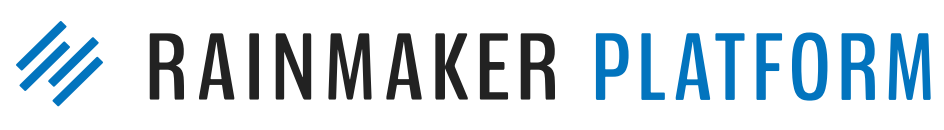

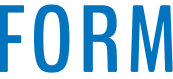

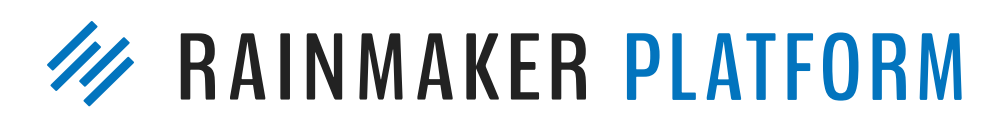

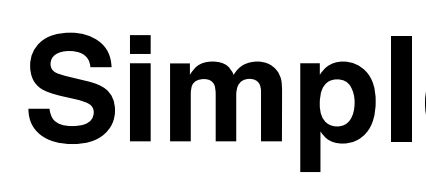

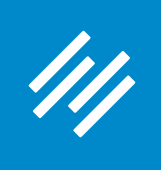

### **This way, even if a subscriber has cleared their cookies, the RainMail cookie will be set when they click, and the tag will be added once they visit the page.**

**(You can also tag and redirect users to a different page.)**

# Question 2 (Nancy)

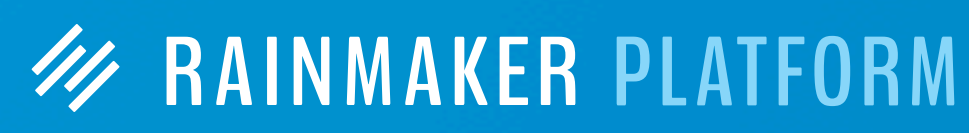

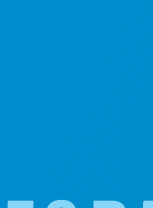

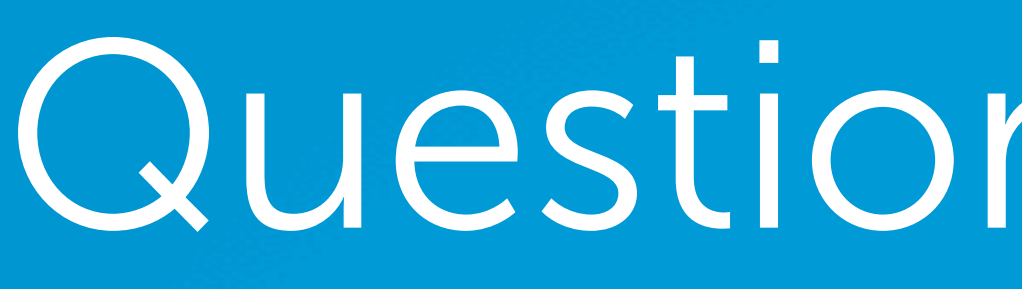

I'd like some recommended auto-email flow templates that I can start using for new signups to my email list who have not purchased a product yet. What types of messages to send them, how many messages, how long between messages, etc? I need a starting point. The possibilities are unlimited with RM, but since I'm a 1-person marketing and web content department, I need guidance getting my first few series set up.

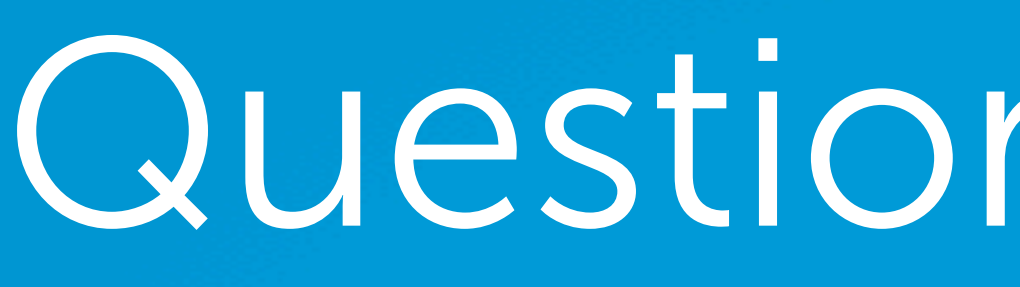

111

# Question 2 (Nancy)

**W RAINMAKER PLATFORM** 

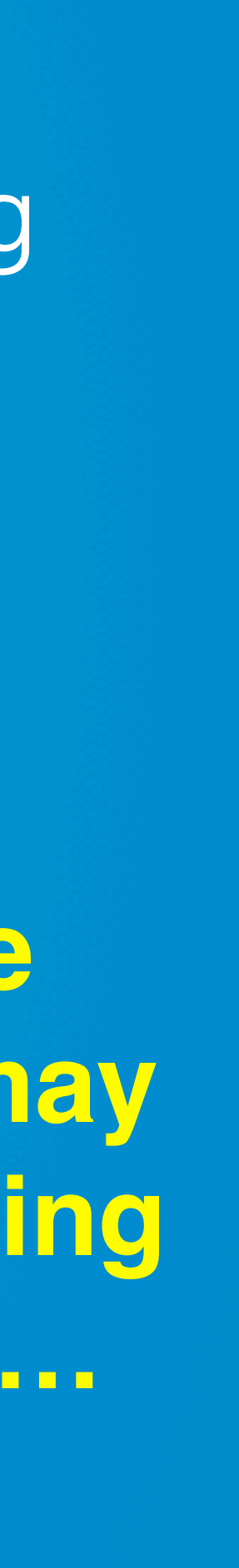

I'd like some recommended auto-email flow templates that I can start using for new signups to my email list who have not purchased a product yet. What types of messages to send them, how many messages, how long between messages, etc? I need a starting point. The possibilities are unlimited with RM, but since I'm a 1-person marketing and web content department, I need guidance getting my first few series set up.

**The templates inside of Rainmaker are a good start. The book "Invisible Selling Machine" by Ryan Deiss is another one (though the writing tone may need to be adapted for your audience). And we are in the process of creating a content series at Copyblogger dealing with this very topic. Stay tuned …**

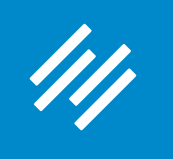

### **Setting Up an Autoresponder**

#### Add New Sequence / View All **D**

#### **Welcome Sequence**

#### **Blank**

Start from scratch and build exactly the autoresponder you have in mind.

#### Course

Start with a series of emails designed specifically for course-based autoresponder sequences.

**Get Started** 

#### **Use This Sequence**

#### **Newsletter with Offer**

Start with a series of emails designed specifically for a newsletter sequence that leads to an offer.

Use This Sequence

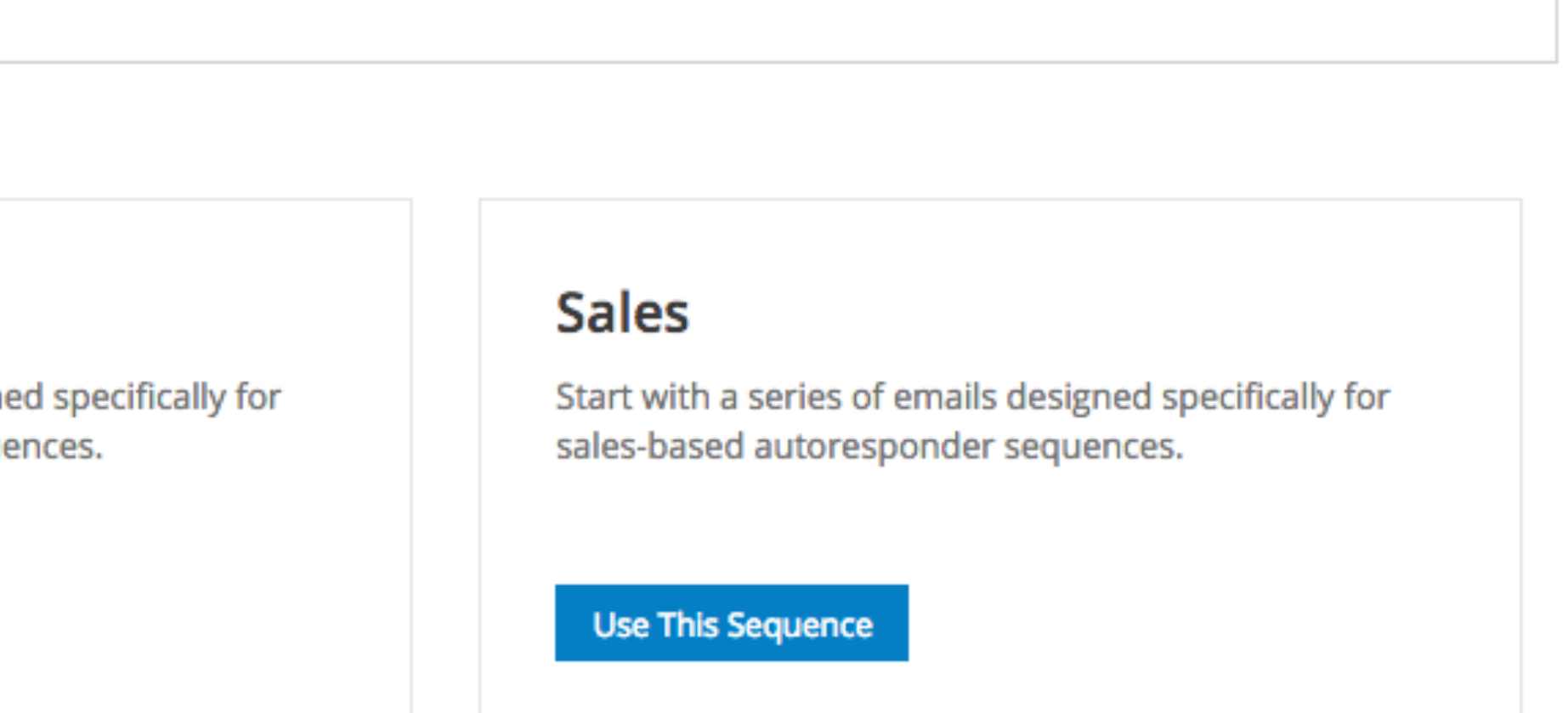

### **Choose to start with a blank sequence, or one of three Autoresponder templates for a Course sequence, a Sales sequence, or a Newsletter with Offer.**

**AINMAKER PLATFORM** 

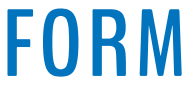

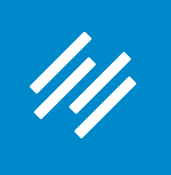

### **Setting Up an Autoresponder**

#### Add New Sequence / View All 8

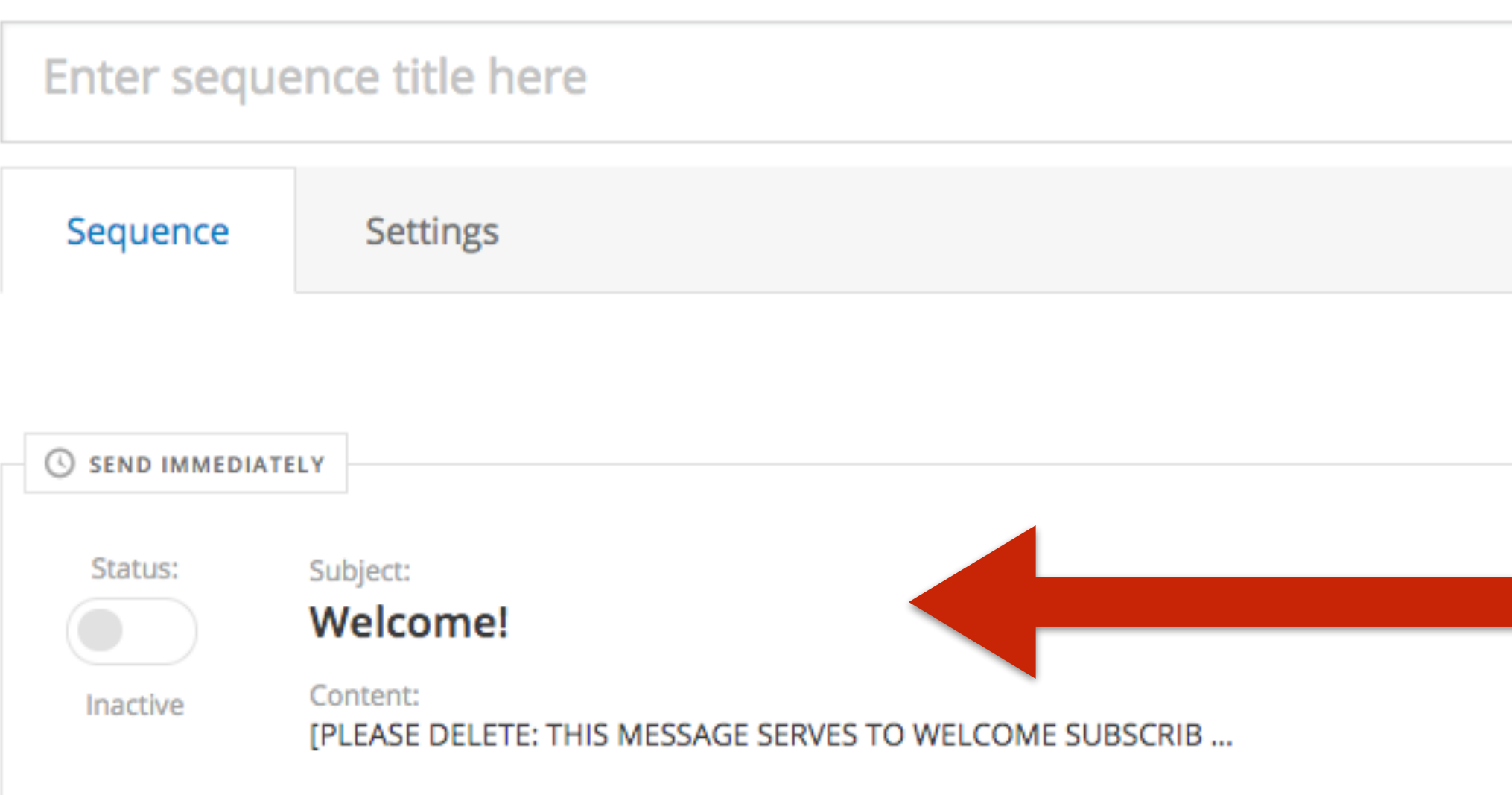

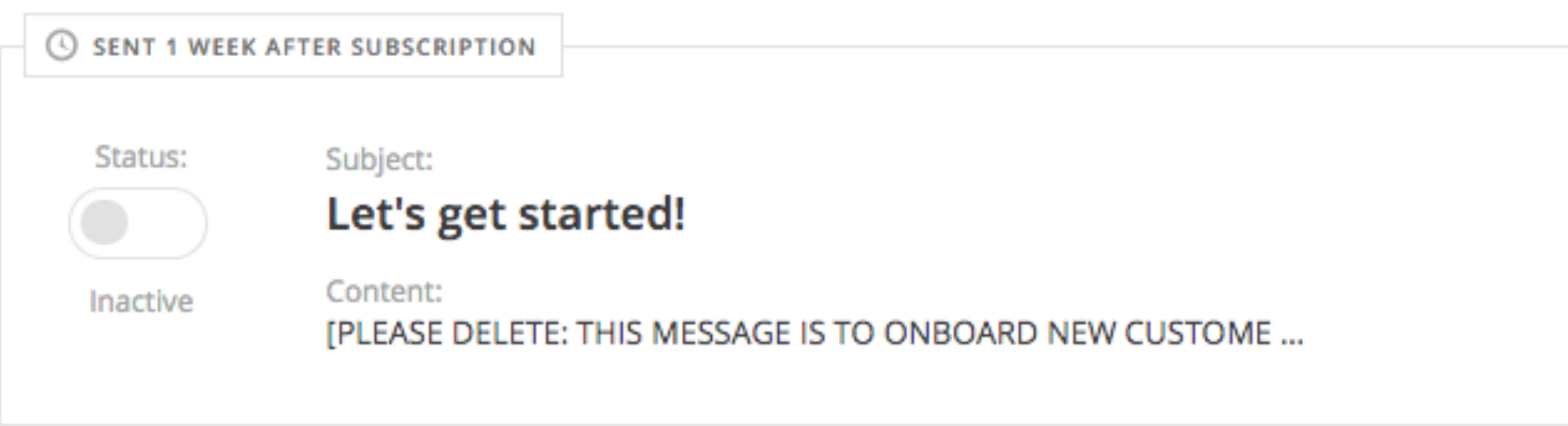

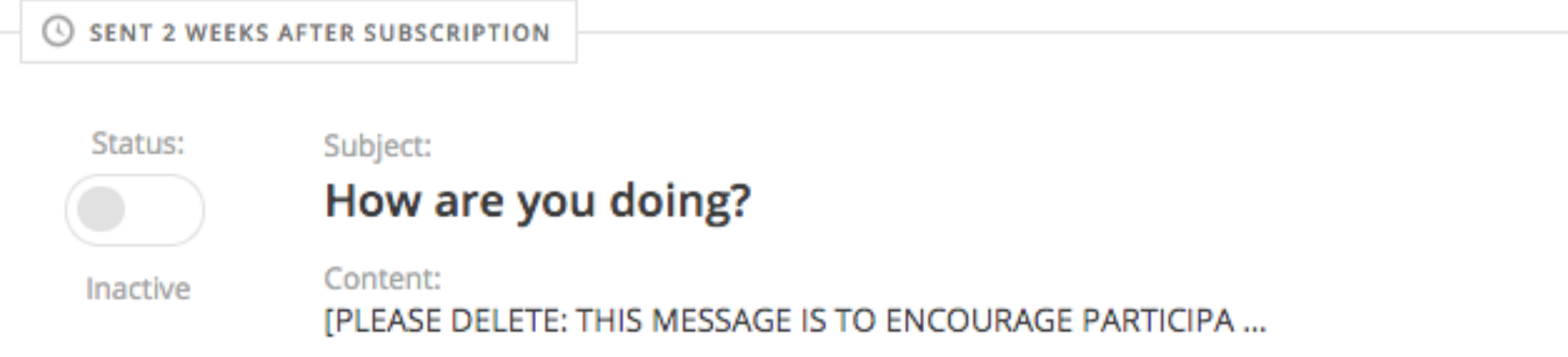

### **This is the Course sequence. It has actual emails loaded that you can tweak and use for your sequence.**

**W RAINMAKER PLATFORM** 

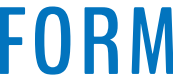

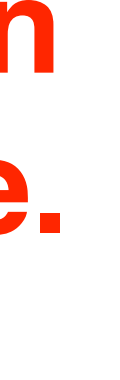

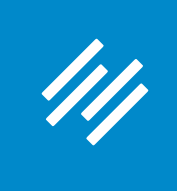

### **Setting Up an Autoresponder**

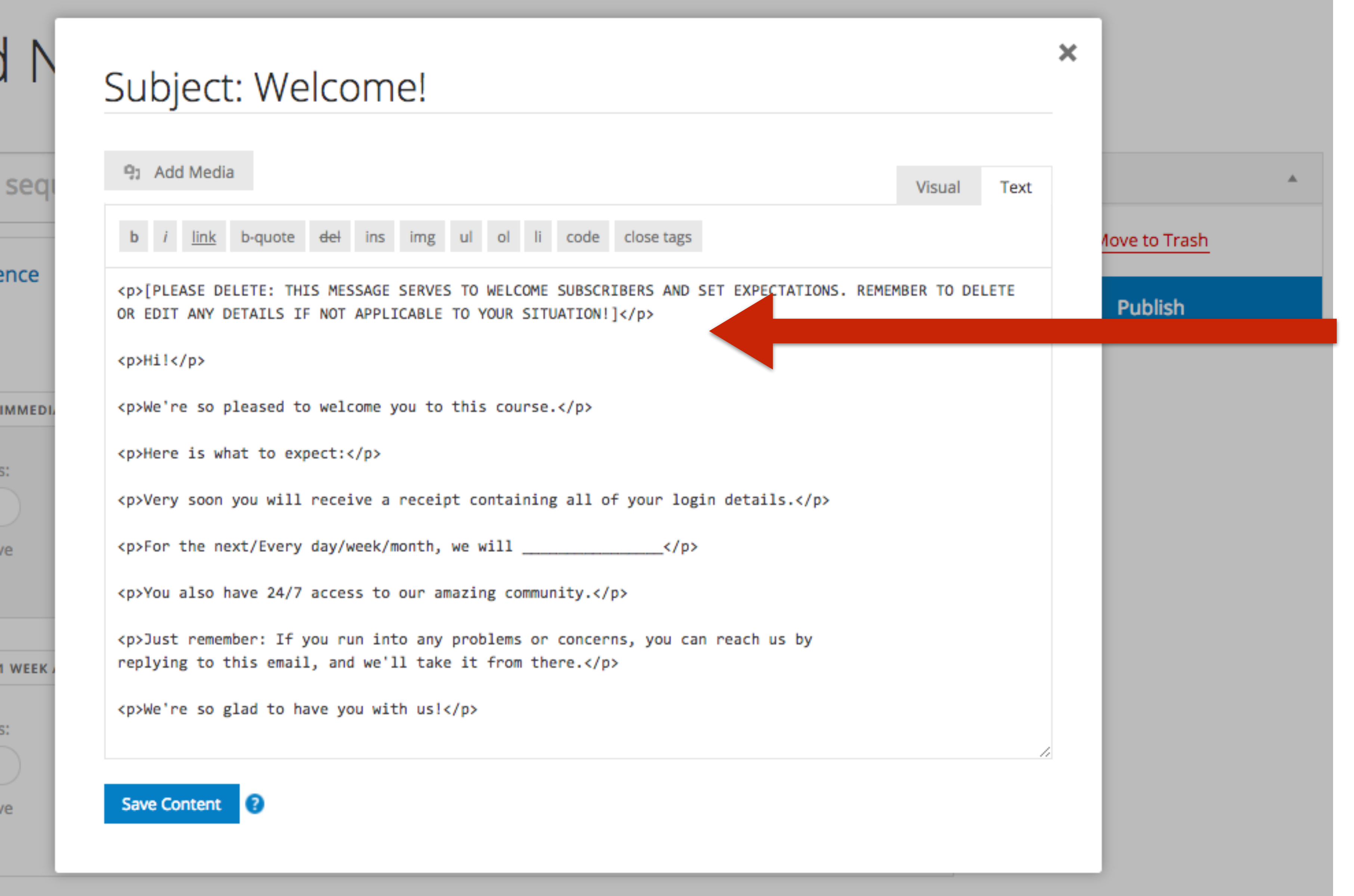

**The emails even include some instruction and helpful hints to give you guidance as you go.**

**W RAINMAKER PLATFORM** 

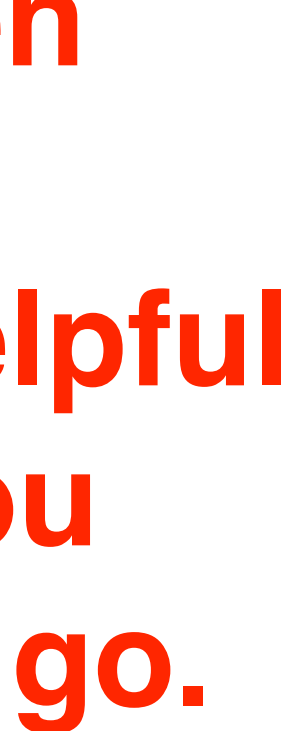

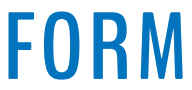

## Question 3 (Charles)

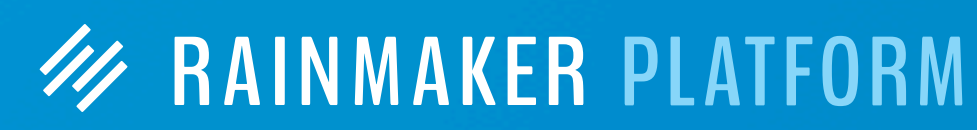

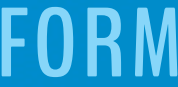

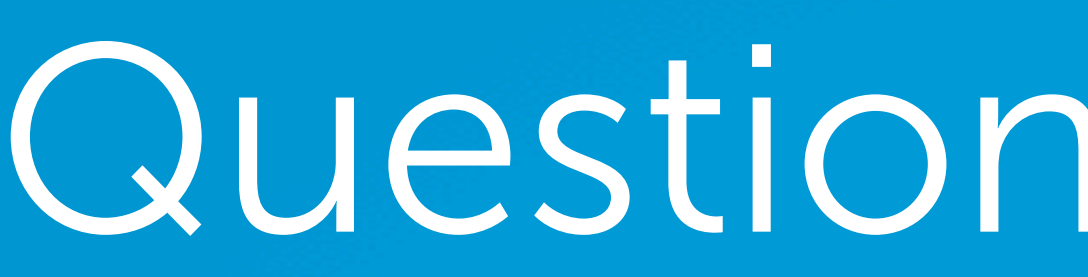

When something is in beta, like GetResponse, what determines when it comes out of beta? Does it have to be perfect? If we are allowed to use a product/service that is in beta; does that means its safe to use?

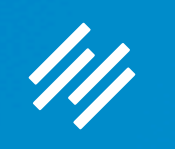

## Question 3 (Charles)

When something is in beta, like GetResponse, what determines when it comes out of beta? Does it have to be perfect? If we are allowed to use a product/service that is in beta; does that means its safe to use?

**For a feature to make the cut into Rainmaker Labs, it first goes through development and is then subjected to a series of QA tests. Once we are satisfied that it works well for the majority of people, we'll put it into Labs. (We don't take this decision lightly.) At this point, we need more people to use it in real world situations to see if it has any as-yet-undiscovered imperfections.** 

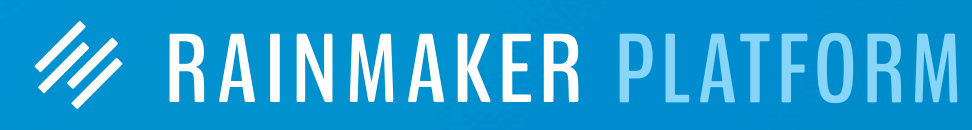

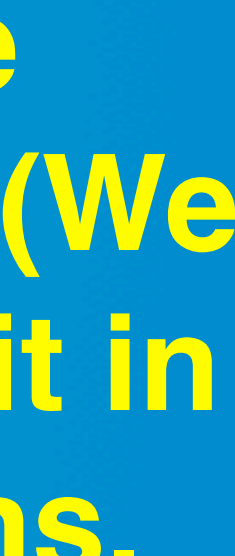

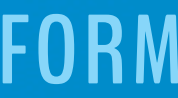

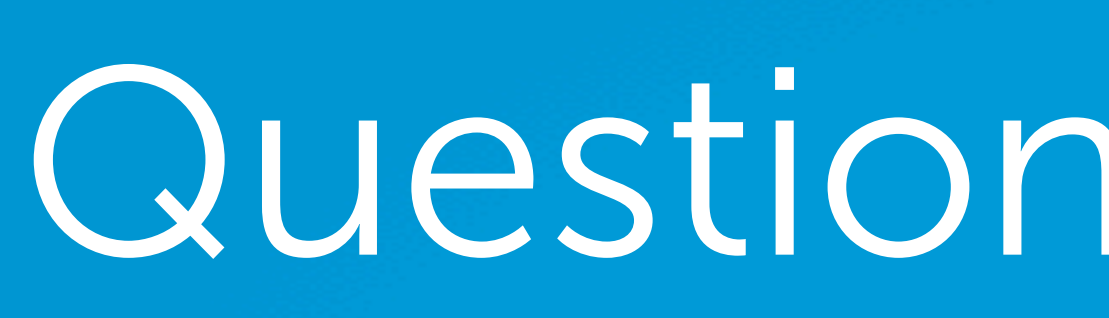

111

## Question 3 (Charles)

When something is in beta, like GetResponse, what determines when it comes out of beta? Does it have to be perfect? If we are allowed to use a product/service that is in beta; does that means its safe to use?

**W RAINMAKER PLATFORM** 

**For a feature to make the cut into Rainmaker Labs, it first goes through development and is then subjected to a series of QA tests. Once we are satisfied that it works well for the majority of people, we'll put it into Labs. (We don't take this decision lightly.) At this point, we need more people to use it in real world situations to see if it has any as-yet-undiscovered imperfections.** 

**Bottom line: we wouldn't put it up in Labs if it wasn't, in our opinion, safe for the vast majority of users. But you have to use it in real world situations to fully test it with other people's customizations, content, etc.**

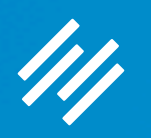

## Question 4a (Rosalyn)

Is there a tag record of what emails were sent to individual contacts in case I should want to review a contact and see what I've sent to them?

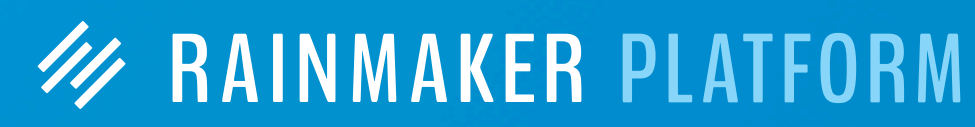

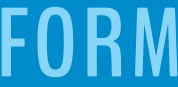

## Question 4a (Rosalyn)

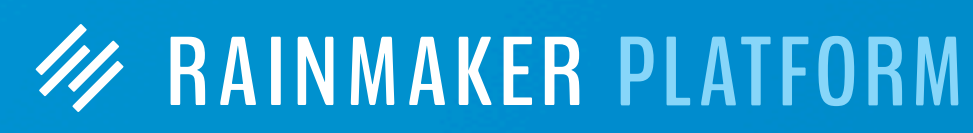

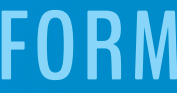

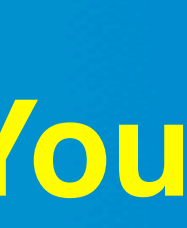

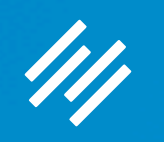

Is there a tag record of what emails were sent to individual contacts in case I should want to review a contact and see what I've sent to them?

**There is currently no record of emails sent to individual contacts or tags. You can, however, view all sent emails and sent emails by list.** 

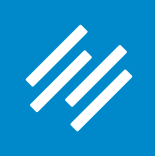

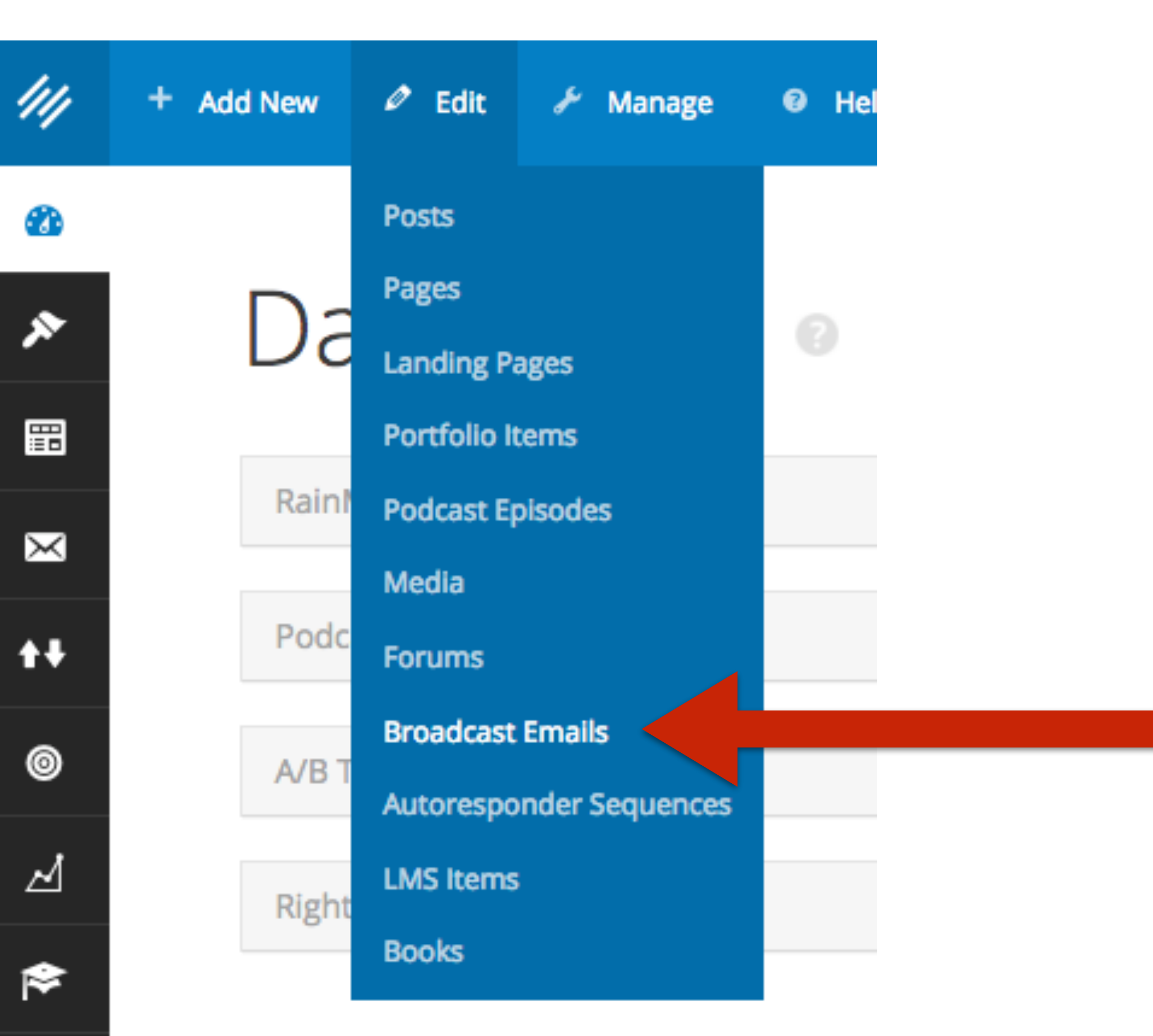

### **View All Sent Emails**

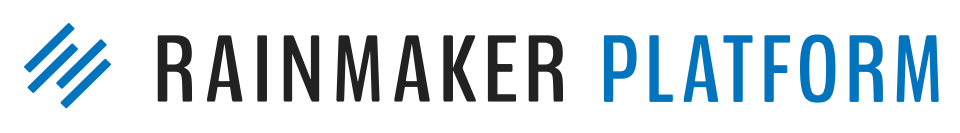

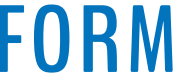

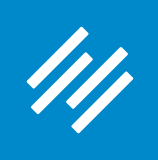

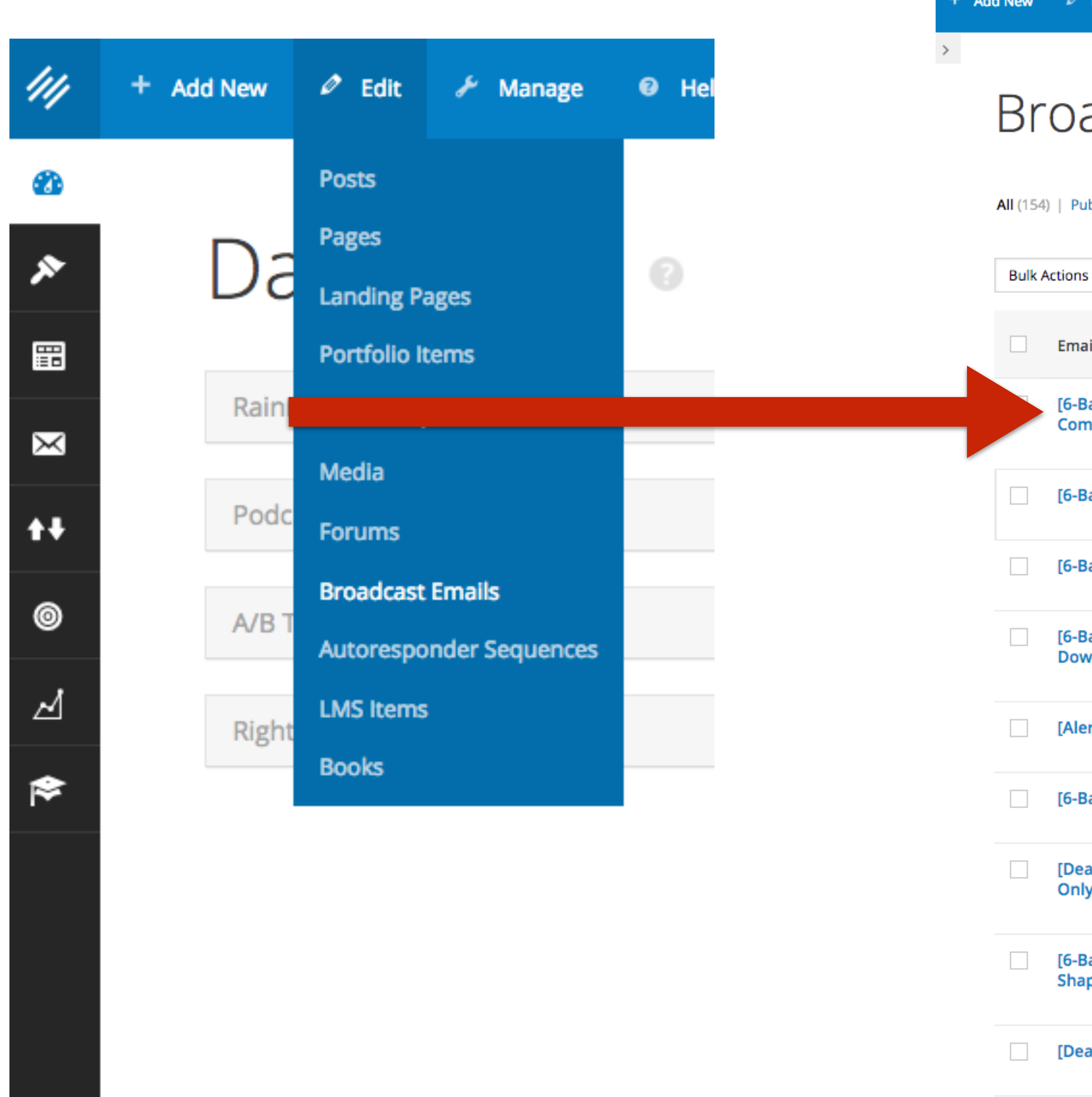

### **View All Sent Emails**

+ Add New  $\oslash$  Edit  $\nearrow$  Manage  $\qquad \Theta$  Help Clear Cache

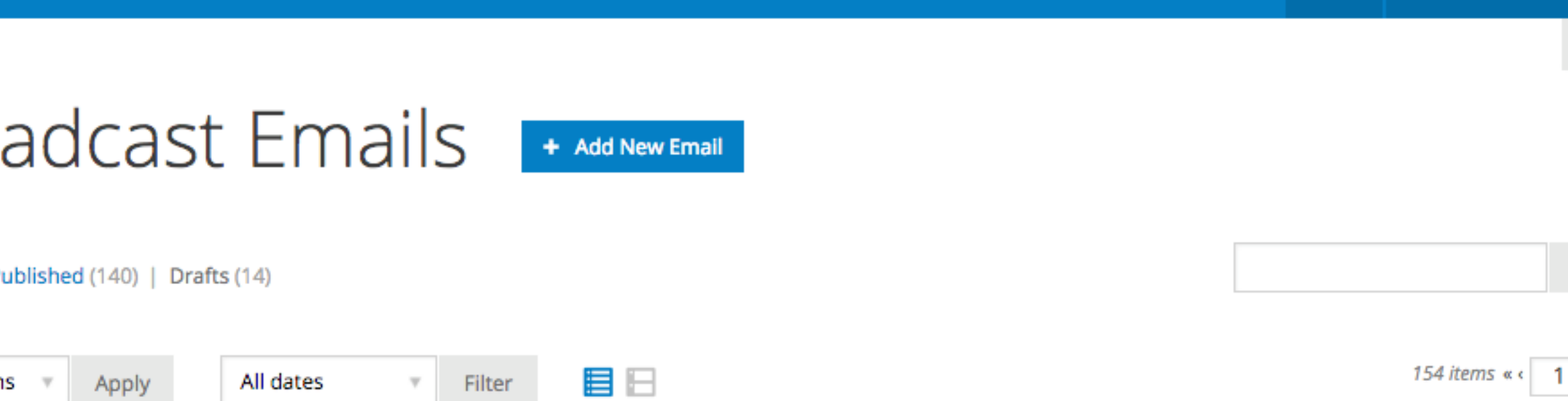

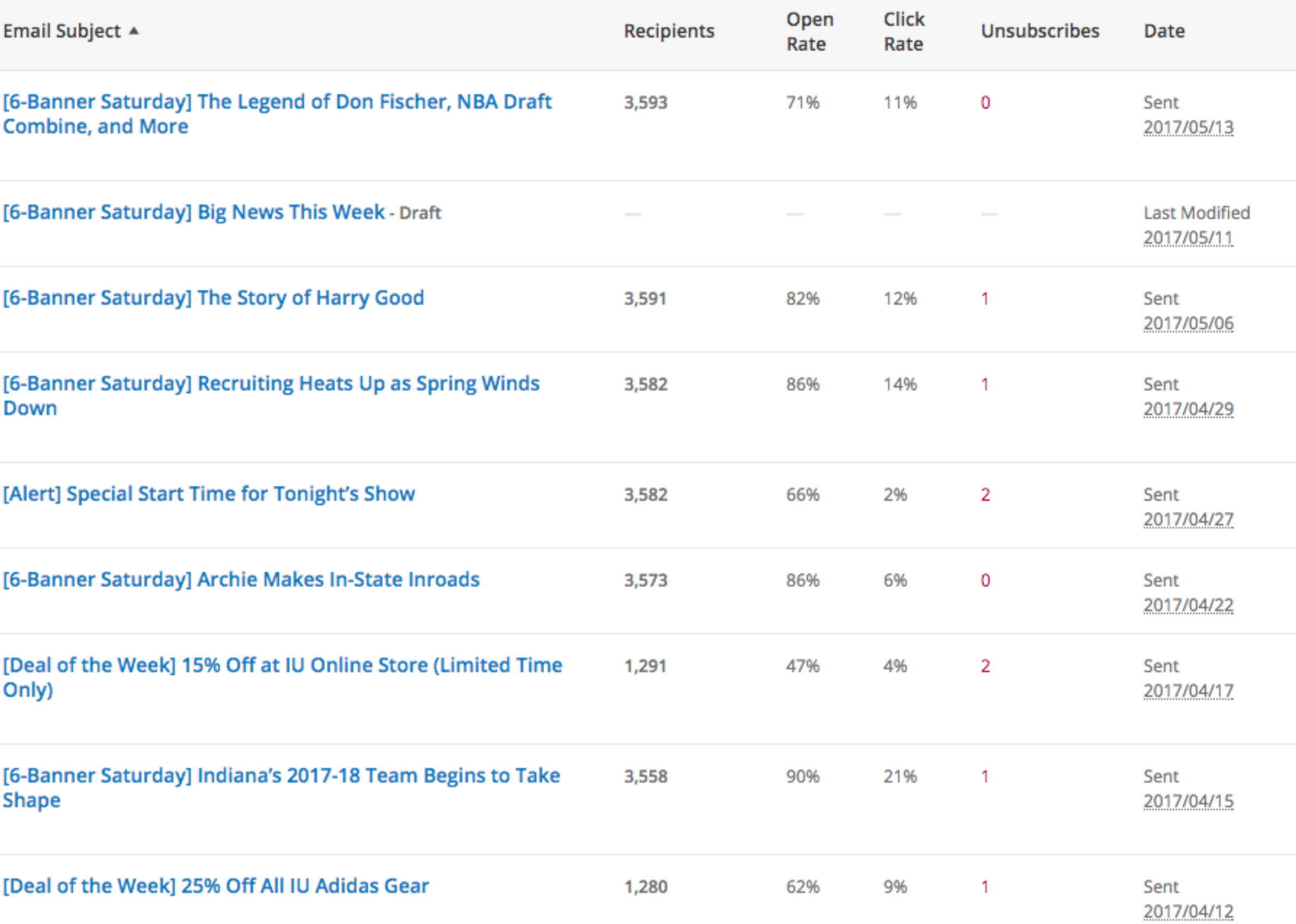

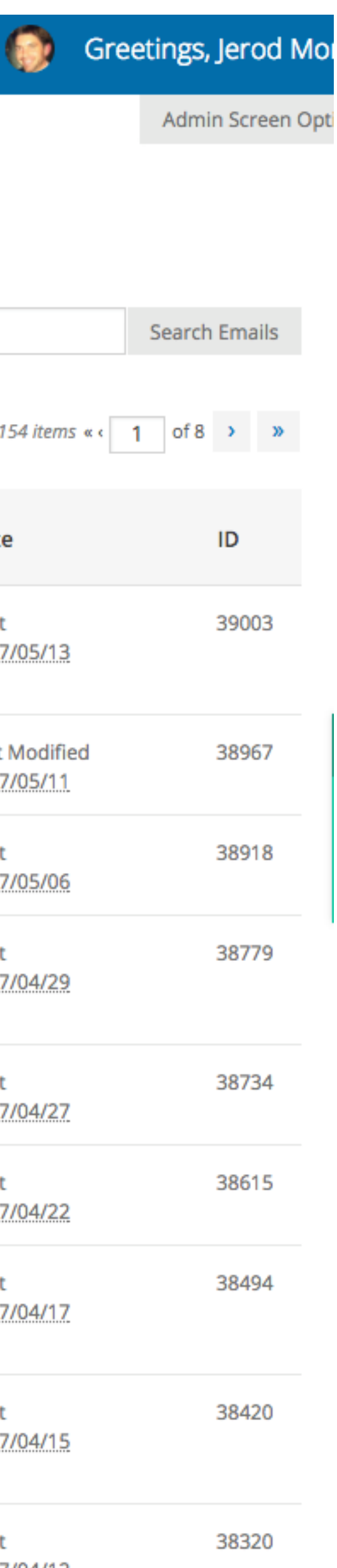

 $\mathbf{Q}$  .

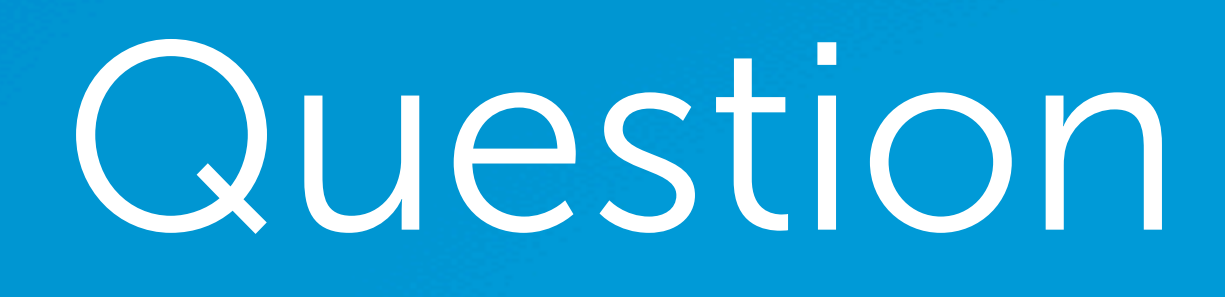

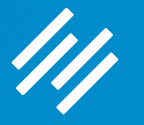

# Question 4b (Rosalyn)

Will you please review common tagging practices? I would imagine we want to set up by category (is that possible) and then by tags? Any suggestions? Can I see the list of tags I've created?

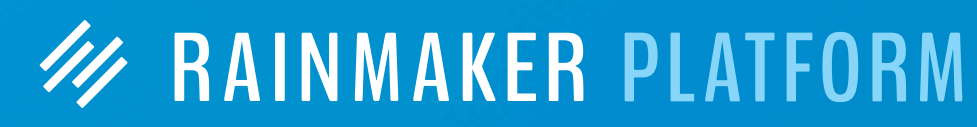

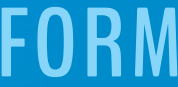

# Question 4b (Rosalyn)

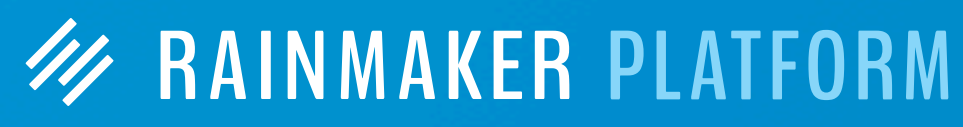

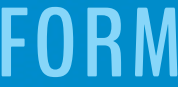

Will you please review common tagging practices? I would imagine we want to set up by category (is that possible) and then by tags? Any suggestions? Can I see the list of tags I've created?

**It's important to note that email tags are different from post tags. Email tags tag individual subscribers based on parameters you set. Post tags add descriptive tags to individual posts that allow you to organize content by topic.**

**You can see your tags from within the subscriber edit screen, or when you send a Broadcast Email.**

#### See Your Tags

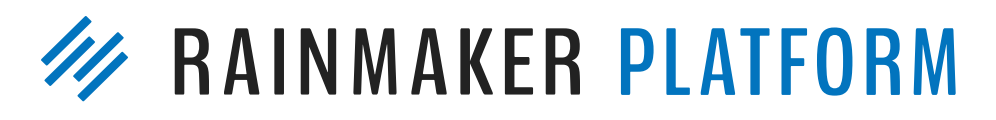

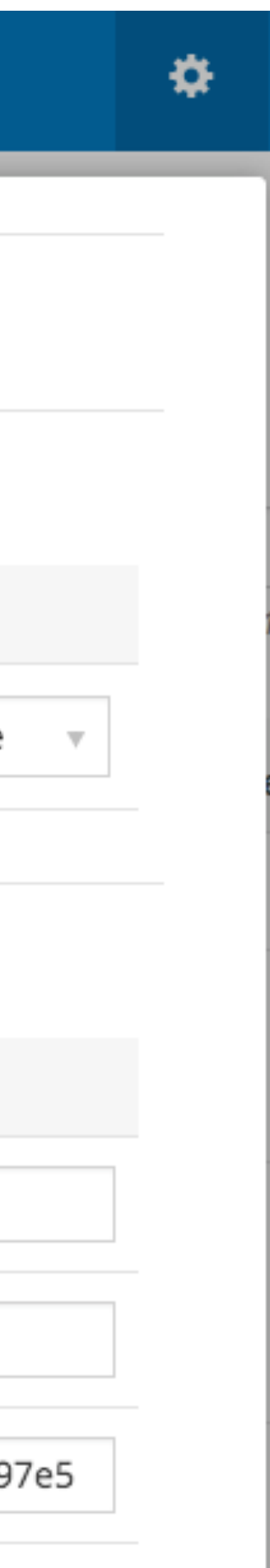

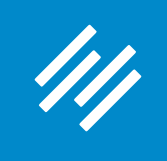

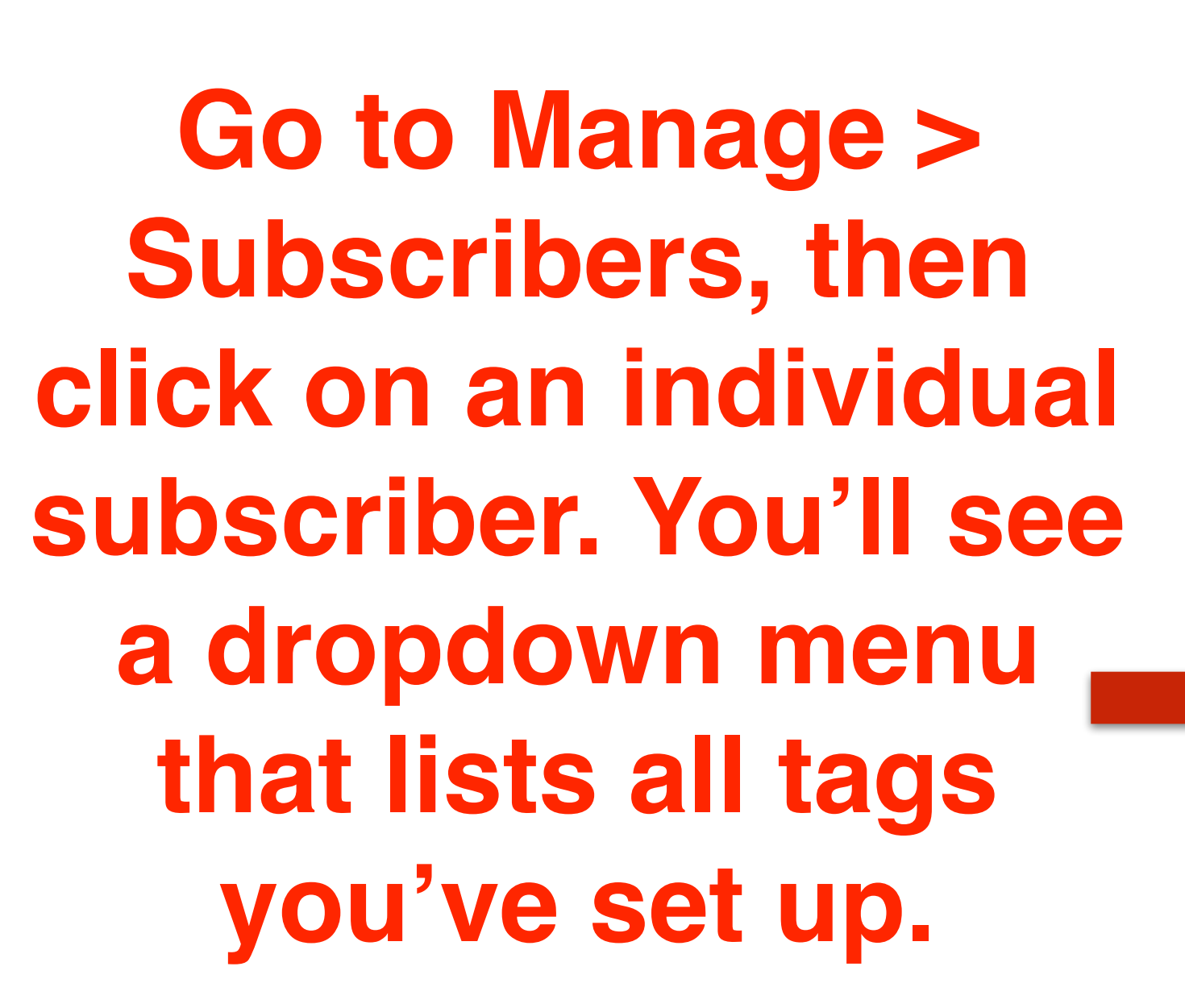

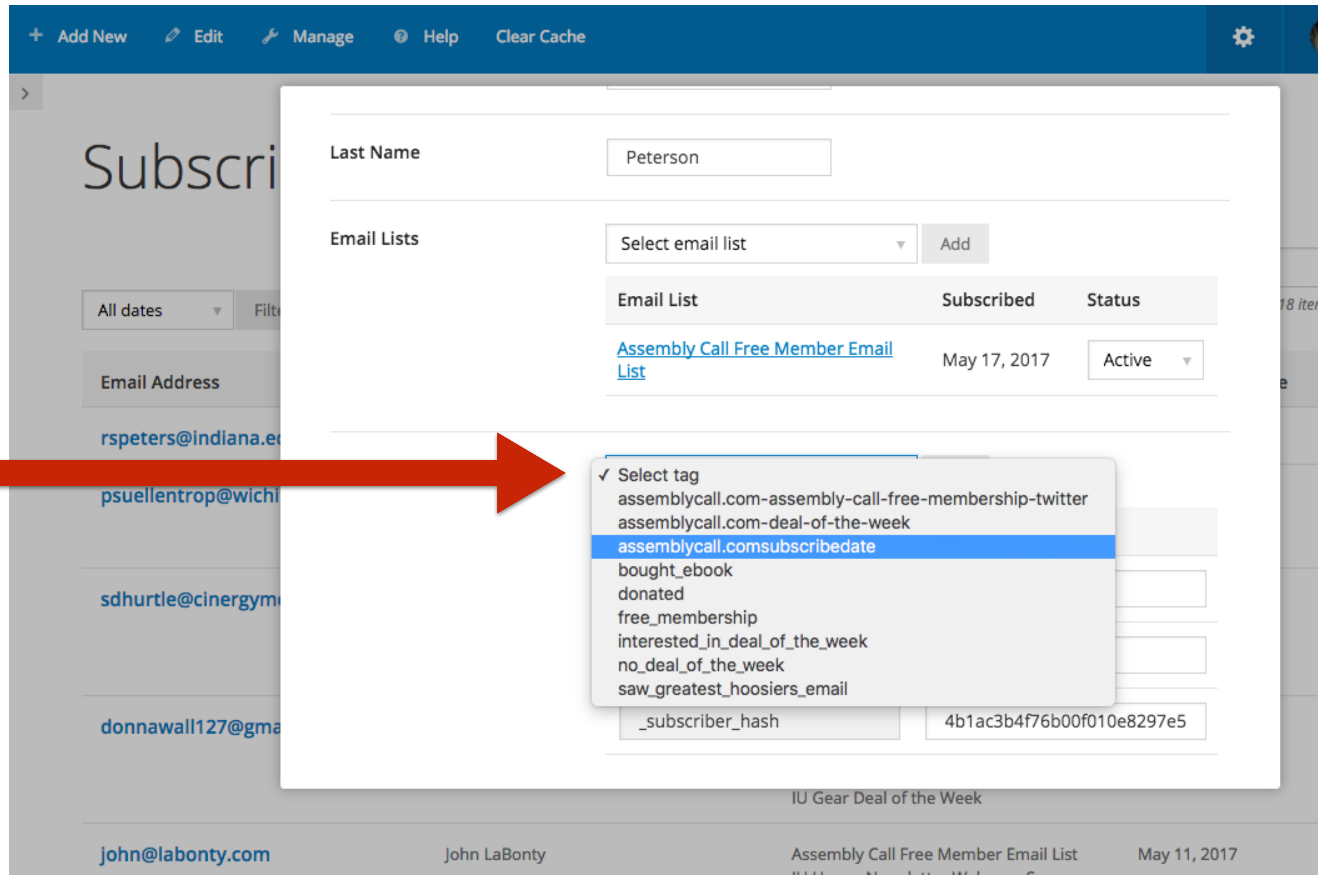

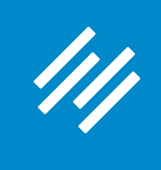

See

#### **Add Nev**

Sender & Recipien

**Sender Name** 

**Sender Email** 

Recipients <sup>@</sup>

**Go to Add New > Broadcast Email, and you will see your tags in the Recipients section (below the lists) in the Sender & Recipients tab.**

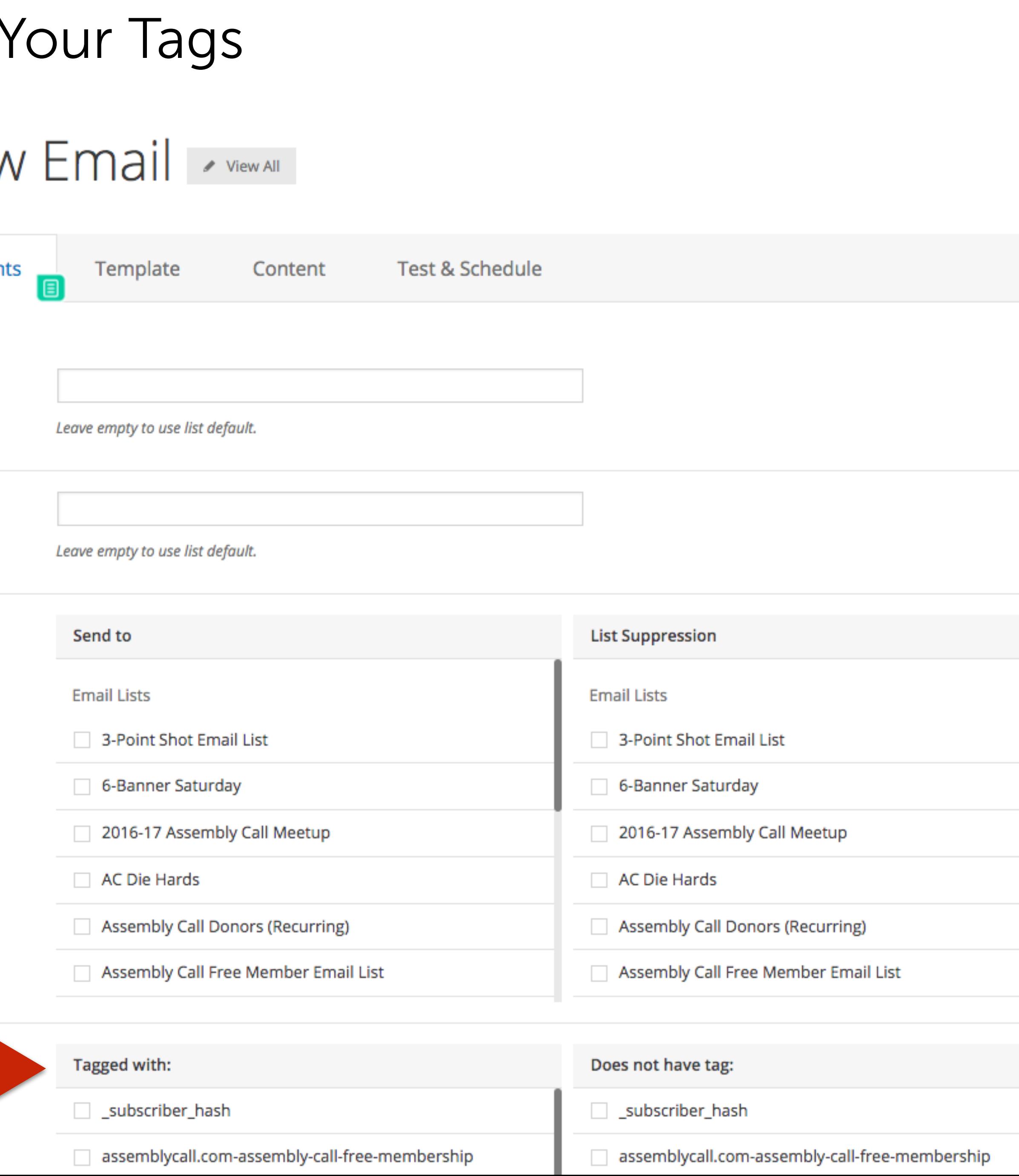

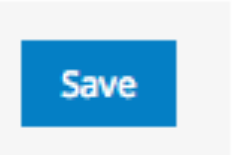

# Question 4c (Rosalyn)

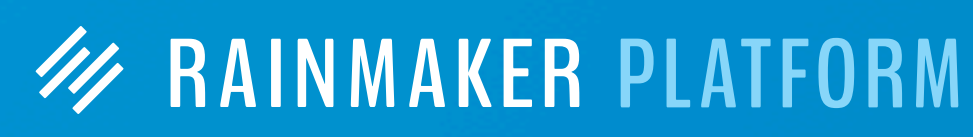

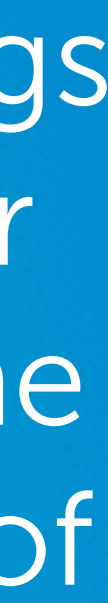

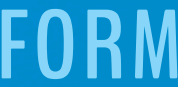

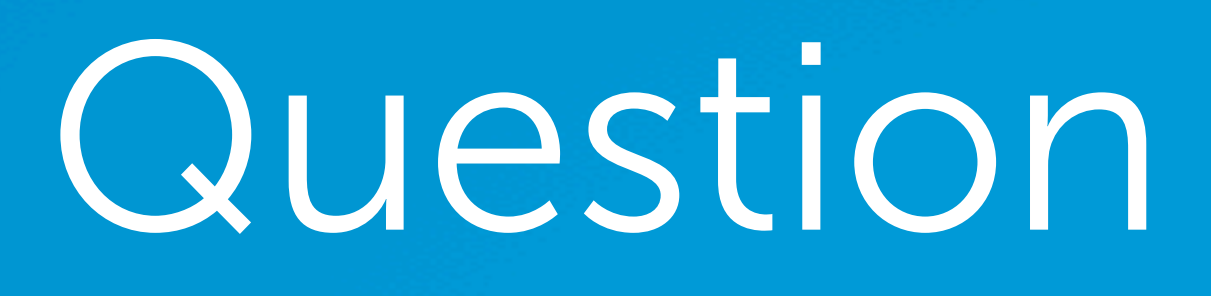

Is it better to create one list with all of my contacts and sort according to tags or to create separate lists? What are the pluses and minuses of doing either way? (I heard that if you create one list, then the opt-out means you lose the subscriber for everything, but with the multiple lists, they may only opt out of that specific lists but not altogether - albeit, it is more difficult to track.)

## Question 4c (Rosalyn)

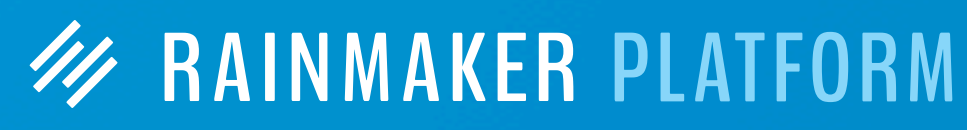

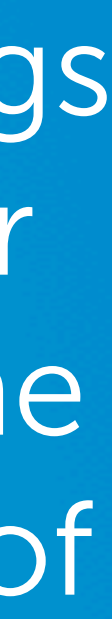

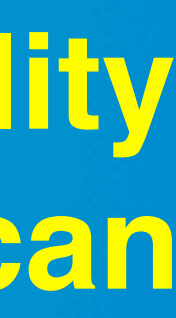

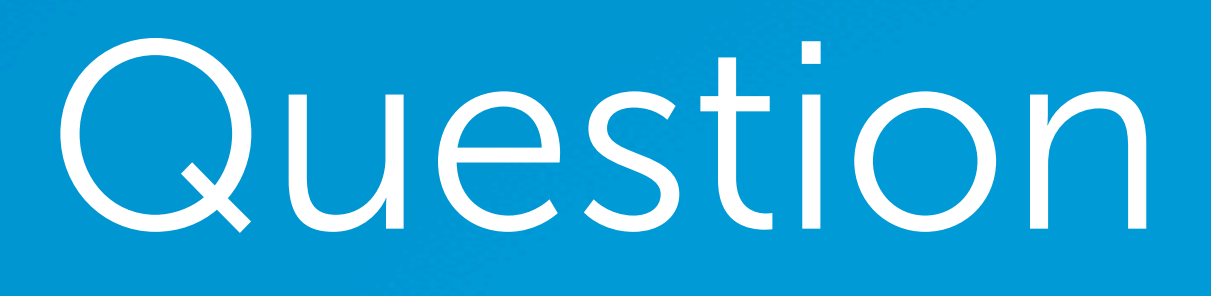

Is it better to create one list with all of my contacts and sort according to tags or to create separate lists? What are the pluses and minuses of doing either way? (I heard that if you create one list, then the opt-out means you lose the subscriber for everything, but with the multiple lists, they may only opt out of that specific lists but not altogether - albeit, it is more difficult to track.)

**Tags allow your to simplify your list structure and give you greater flexibility to create automated adaptive content (see Question 1). Additionally, you can do more with a single email broadcast.** 

## Question 4c (Rosalyn)

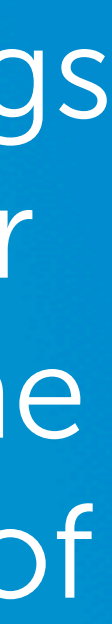

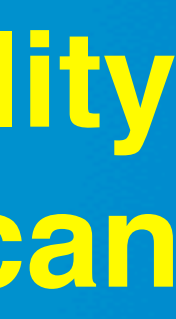

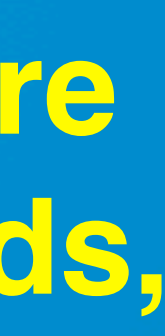

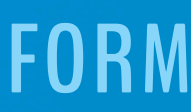

Is it better to create one list with all of my contacts and sort according to tags or to create separate lists? What are the pluses and minuses of doing either way? (I heard that if you create one list, then the opt-out means you lose the subscriber for everything, but with the multiple lists, they may only opt out of that specific lists but not altogether - albeit, it is more difficult to track.)

**However, you're right, if someone unsubscribes from a single list, they are no longer a subscriber. But there are smart ways to merge the two methods, and to use tags to add people to multiple lists based on their interest. W RAINMAKER PLATFORM** 

**Tags allow your to simplify your list structure and give you greater flexibility to create automated adaptive content (see Question 1). Additionally, you can do more with a single email broadcast.** 

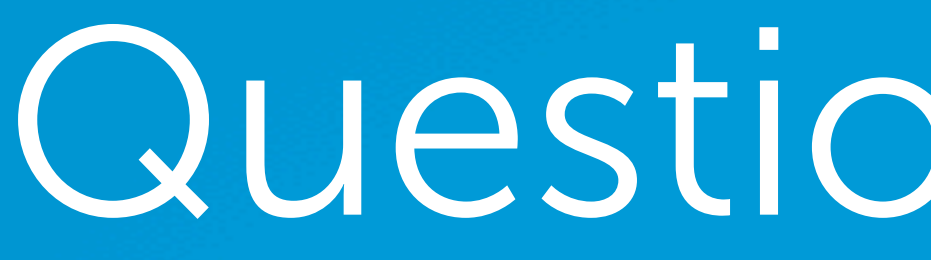

## Question 5a (Jon)

I noticed that several tags are automatically set up when someone signs up to a list. Is there any way to get a list of those auto-tags?

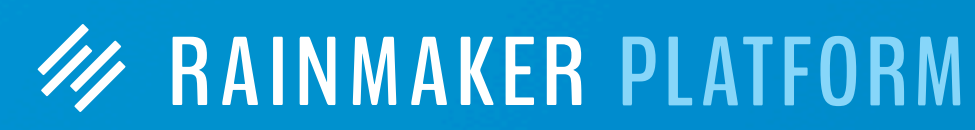

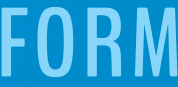

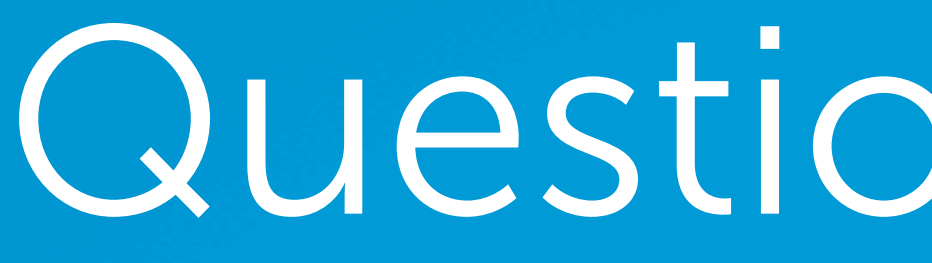

## Question 5a (Jon)

I noticed that several tags are automatically set up when someone signs up to a list. Is there any way to get a list of those auto-tags?

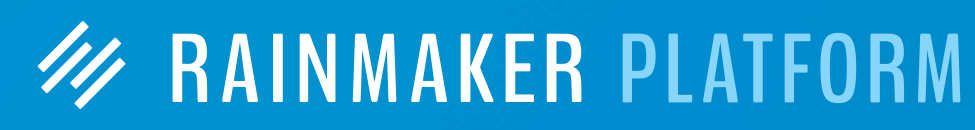

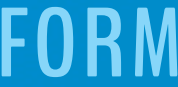

**Every subscriber gets tagged with their unique subscriber hash (which allows you to use marketing automation features for subscribers who are not logged-in members) as well as tags that identify the date they subscribed to your list(s). And if they purchased a product, or sign up for a free product, they get a tag that is a form of the product name.** 

### Automatic Tags

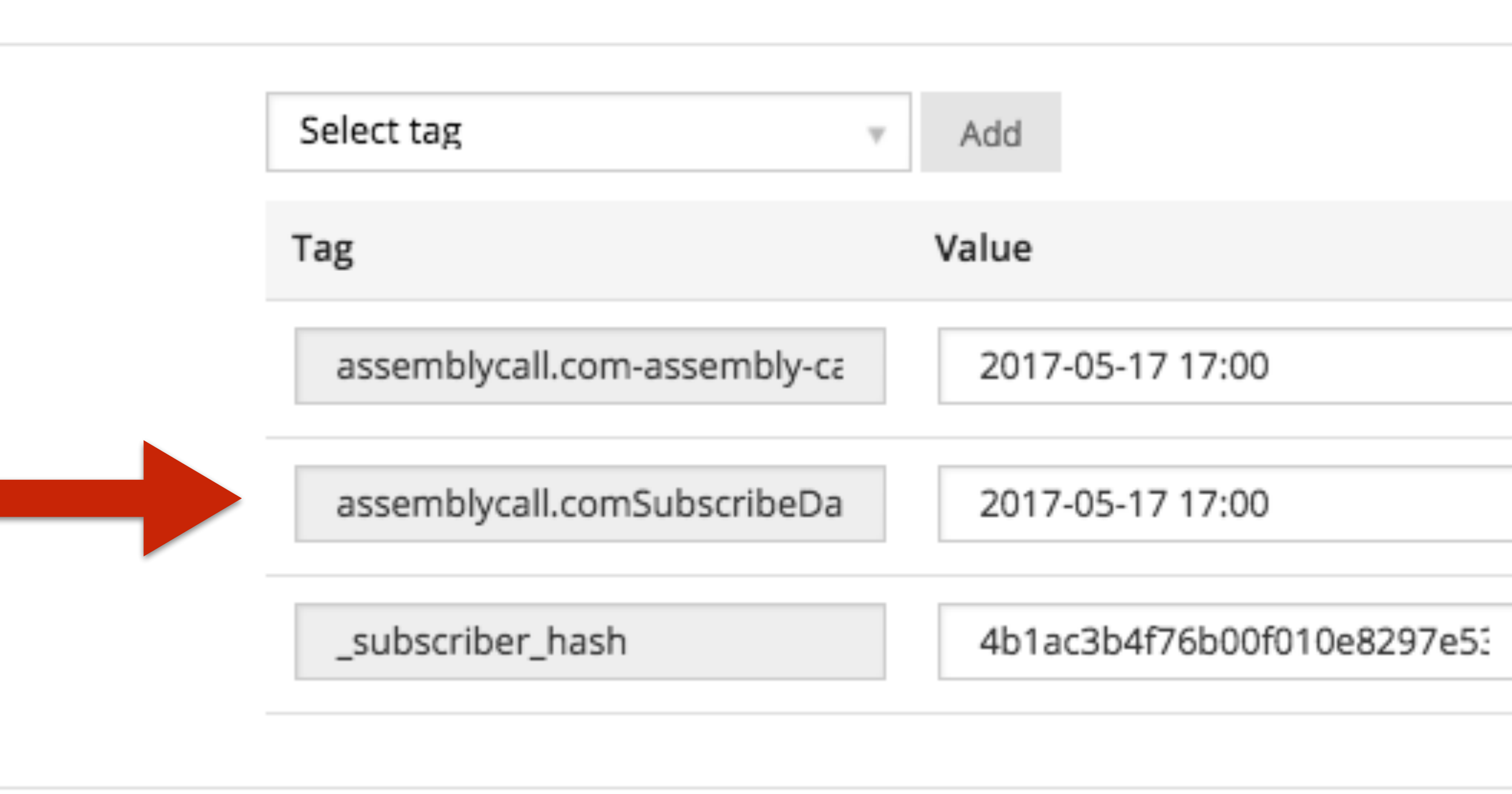

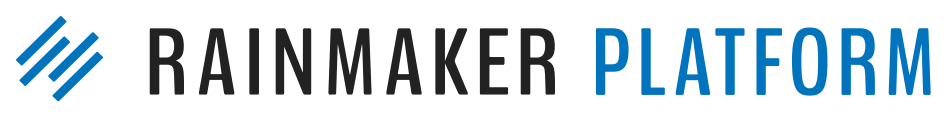

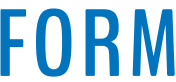

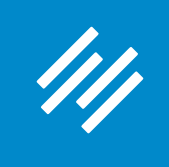

#### **The tags you see here**  Tags **are all generated automatically.**

## Question 5b (Jon)

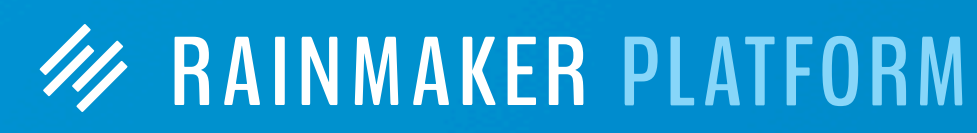

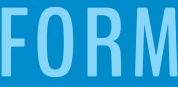

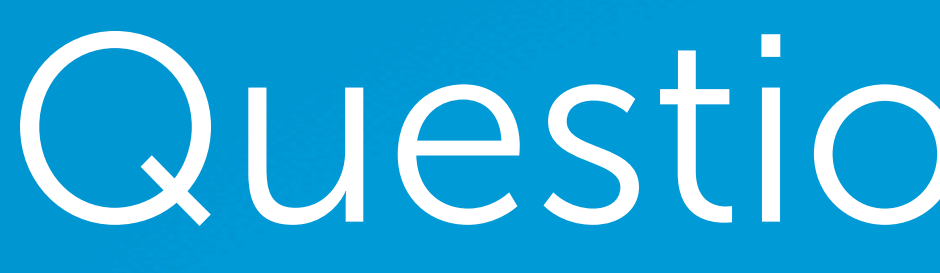

If I plan to have a subscription product (annual), is there a way to move people who cancel their subscription from, say, the "Paid" list to an "Ex-Subscriber" list, so that only paid subscribers get an email?

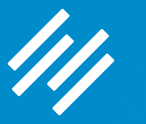

## Question 5b (Jon)

**W RAINMAKER PLATFORM** 

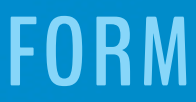

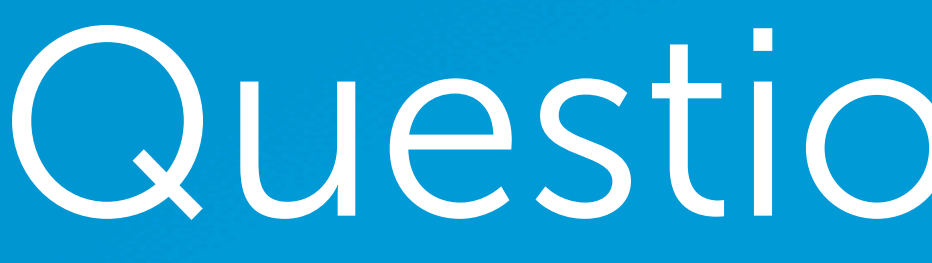

If I plan to have a subscription product (annual), is there a way to move people who cancel their subscription from, say, the "Paid" list to an "Ex-Subscriber" list, so that only paid subscribers get an email?

**You can automatically add people to an ex-customer list using the Change Product field in your subscription product settings. (You can then use the email receipt to thank them for being a paid subscriber and then remind them to use the Unsubscribe link in a previous email.)**

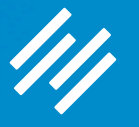

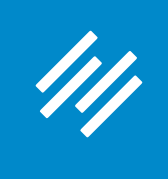

## Add Ex-Customers Automatically to Email List Create New Product < View All

#### **Create a new product called "Ex-Customer"**

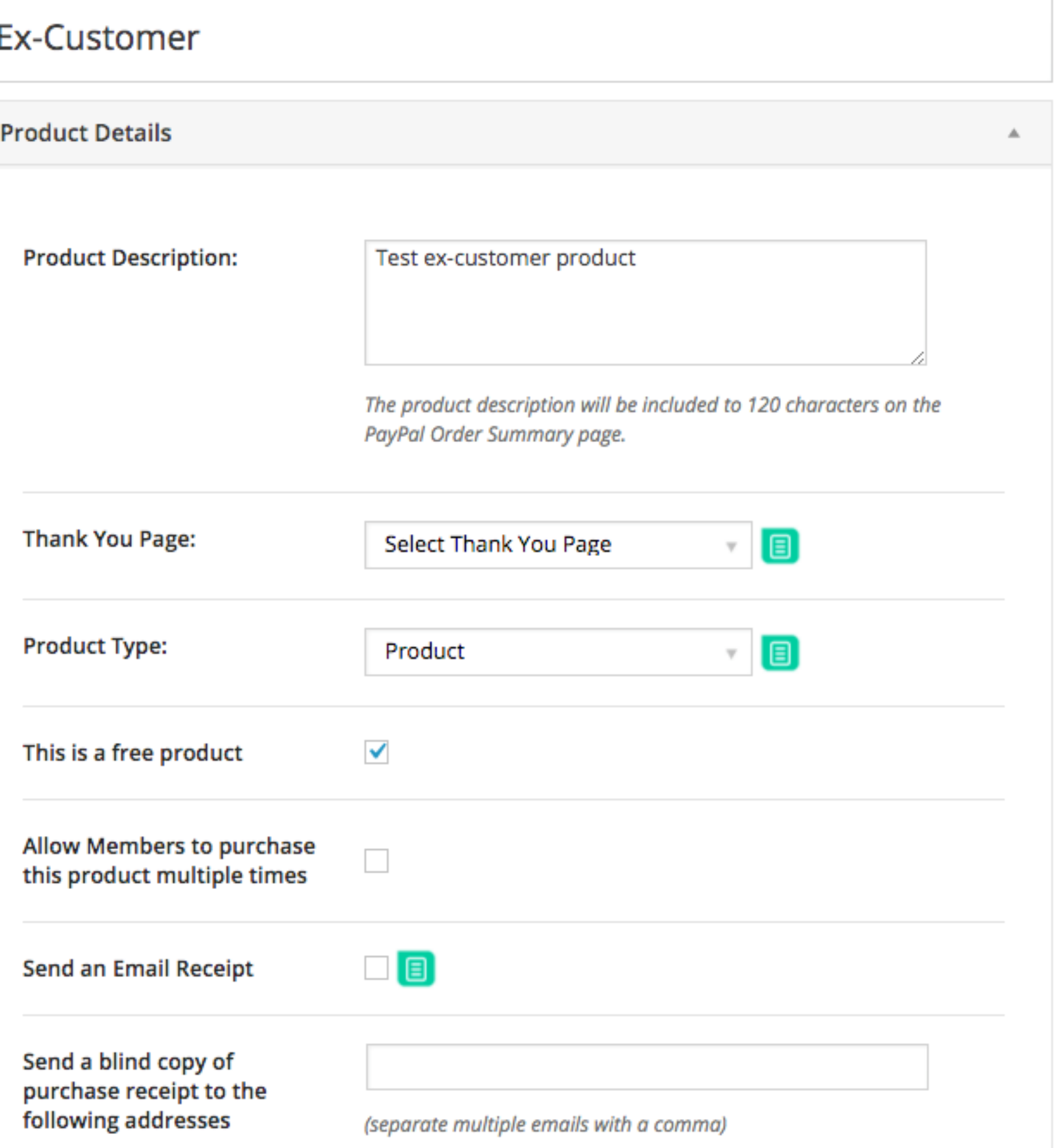

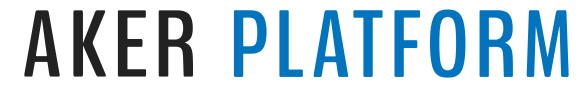

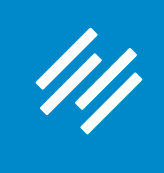

## Add Ex-Customers Automatically to Email List Create New Product < View All

### **Make sure it's a free product.**

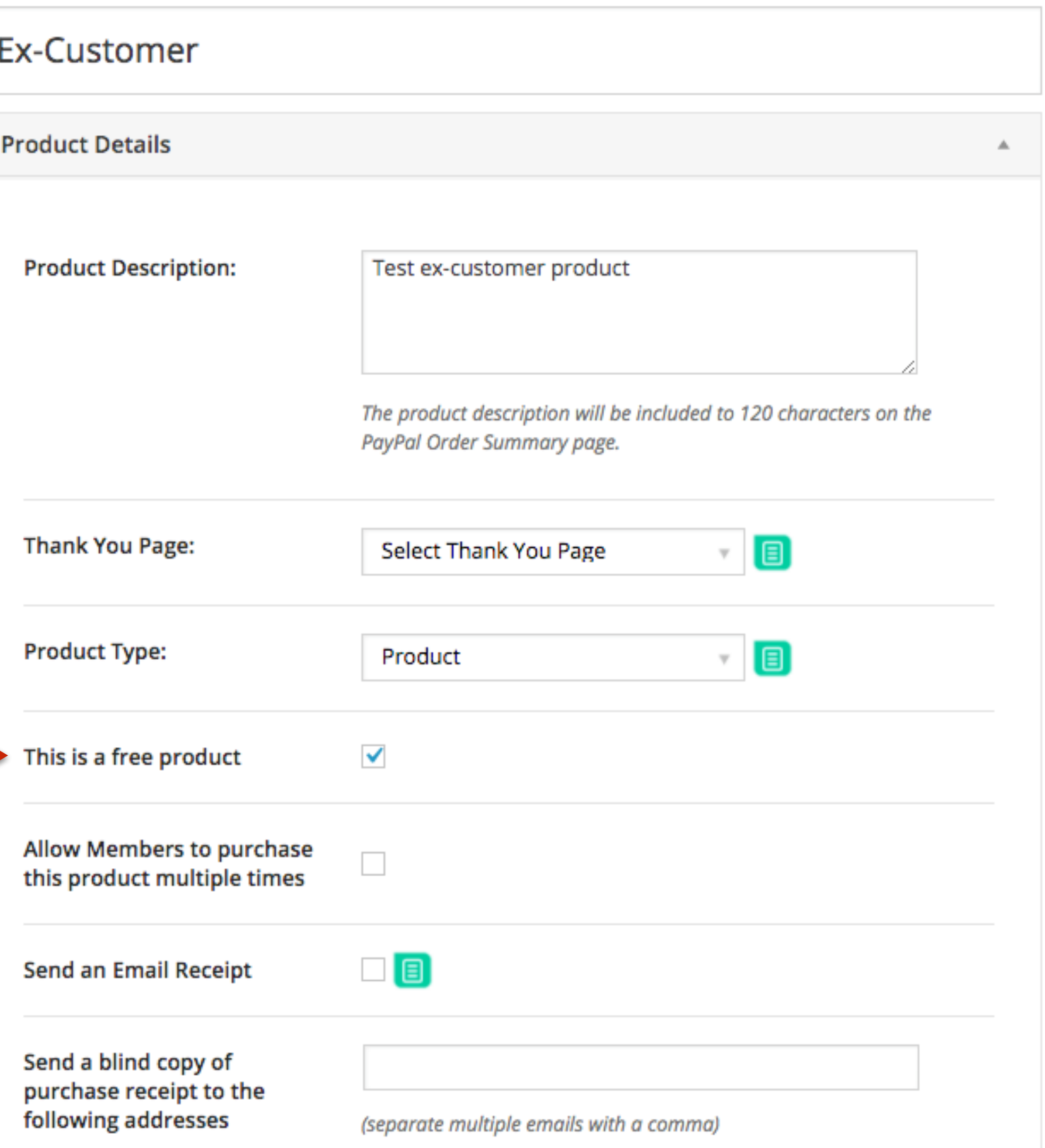

**AKER PLATFORM** 

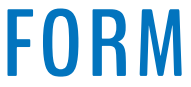

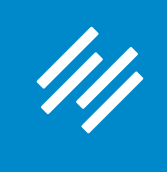

### **You can send an email receipt to thank the person for being a paid subscriber, and then offer any relevant instructions or reminder (like using an Unsubscribe link in a previous email to remove themselves from your customer list.)**

## Add Ex-Customers Automatically to Email List Create New Product < View All

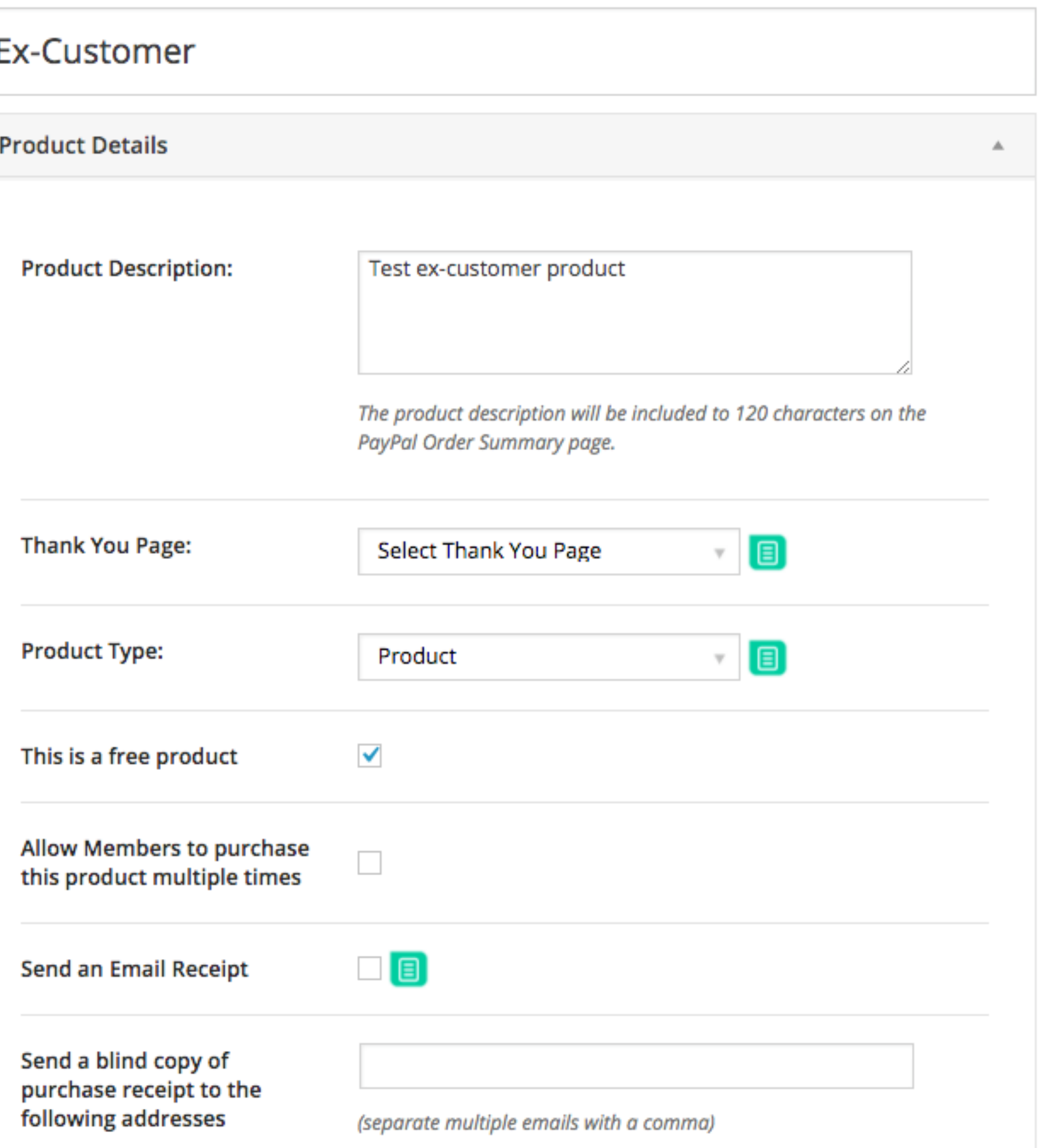

**AKER PLATFORM** 

![](_page_45_Picture_6.jpeg)

![](_page_46_Picture_0.jpeg)

#### Add Ex-Customers Automatically to Email List

### **Create an ex-customer email list (in this example, it's just called "Test") and attach it to the product so people are placed onto this email list when they receive this product.**

![](_page_46_Picture_33.jpeg)

**RainMail List** 

Test

![](_page_46_Picture_7.jpeg)

### Separate Ex-Customer Email List

![](_page_47_Picture_30.jpeg)

![](_page_47_Figure_5.jpeg)

![](_page_47_Picture_6.jpeg)

![](_page_47_Picture_0.jpeg)

![](_page_47_Figure_1.jpeg)

Offer

![](_page_48_Picture_0.jpeg)

### Separate Ex-Customer Email List

**Product Dura** 

**Product Price** 

### **In the Change Product field, start typing "Ex" and you will find your Ex-Customer product.**

Number of Pa including Tria below

**Offer Trial Per** 

Cancellation

**Change Produ** 

**Refund Produ** 

**Change Produ** 

Send an Emai

Send a blind purchase rece following add

![](_page_48_Picture_57.jpeg)

![](_page_48_Picture_14.jpeg)

### Separate Ex-Customer Email List

![](_page_49_Picture_33.jpeg)

**When someon their annual su** they will "rece product, which up to place the **Ex-Customer** 

![](_page_49_Picture_3.jpeg)

![](_page_49_Picture_4.jpeg)

![](_page_50_Picture_0.jpeg)

111

## Question 6 (Ash)

Can Rainmaker integrate with Leadpages?

![](_page_50_Picture_4.jpeg)

![](_page_50_Picture_5.jpeg)

![](_page_51_Picture_0.jpeg)

111

## Question 6 (Ash)

Can Rainmaker integrate with Leadpages?

**There is no official Rainmaker integration with Leadpages.**

![](_page_51_Picture_6.jpeg)

![](_page_51_Picture_7.jpeg)

## Question 7 (Richard)

![](_page_52_Picture_4.jpeg)

![](_page_52_Picture_5.jpeg)

![](_page_52_Picture_0.jpeg)

I'm at the very start of my journey in terms of building a list. I'm having real trouble figuring out whether to commit to Mailchimp (I have an account) or RainMail. What criteria do you recommend I should I be looking at to ease the decision?

![](_page_52_Picture_2.jpeg)

## Question 7 (Richard)

**W RAINMAKER PLATFORM** 

![](_page_53_Picture_5.jpeg)

![](_page_53_Picture_0.jpeg)

I'm at the very start of my journey in terms of building a list. I'm having real trouble figuring out whether to commit to Mailchimp (I have an account) or RainMail. What criteria do you recommend I should I be looking at to ease the decision?

**An important criteria for people getting started is: how big is your list? You're just getting started, so using RainMail allows you to build your list with spending an extra dime (first 999 subscribers are free). Moreover, RainMail offers the most complete integration with the Platform, giving you options for tagging, adaptive content, and marketing automation that aren't available with third-party email services.**

![](_page_54_Picture_0.jpeg)

111

## Question 8a (Lucas)

![](_page_54_Picture_3.jpeg)

![](_page_54_Picture_4.jpeg)

#### Is there a way to filter on the active/inactive users?

![](_page_55_Picture_0.jpeg)

## Question 8a (Lucas)

Is there a way to filter on the active/inactive users?

**An individual subscriber might be active for one list but inactive for another list. So subscribers cannot be filtered by active/inactive status.**

![](_page_55_Picture_6.jpeg)

![](_page_55_Picture_7.jpeg)

![](_page_56_Picture_0.jpeg)

111

## Question 8b (Lucas)

Is there a way to modify users in bulk?

![](_page_56_Picture_4.jpeg)

![](_page_56_Picture_5.jpeg)

![](_page_57_Picture_0.jpeg)

111

## Question 8b (Lucas)

Is there a way to modify users in bulk?

**There is currently no way to modify users in bulk.**

![](_page_57_Picture_6.jpeg)

![](_page_57_Picture_7.jpeg)

## **W RAINMAKER PLATFORM**